# **Implementácia platobných brán do elektronických obchodov**

Bc. Branislav Ivan

Diplomová práce 2016

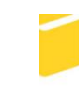

Univerzita Tomáše Bati ve Zlíně Fakulta aplikované informatiky

Univerzita Tomáše Bati ve Zlíně Fakulta aplikované informatiky akademický rok: 2015/2016

# ZADÁNÍ DIPLOMOVÉ PRÁCE

(PROJEKTU, UMĚLECKÉHO DÍLA, UMĚLECKÉHO VÝKONU)

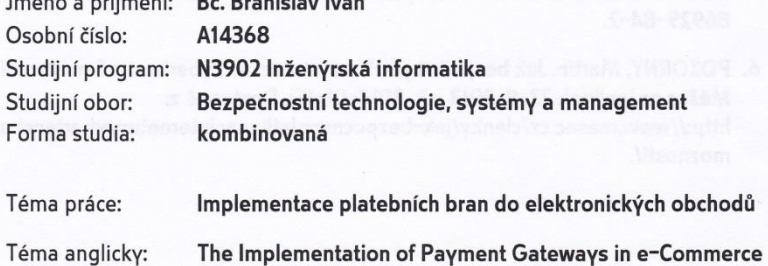

 $\sqrt{1}$ 

and Minimum Co., Dr., Denned Jackson

#### Zásady pro vypracování:

1. Nastudujte a formou literární rešerše popište problematiku online plateb.

2. Rozeberte možnosti online plateb poskytovaných slovenskými bankami.

3. Zpracujte návrhy různých možností pro konkrétní internetové obchody.

4. Popište způsob implementace vybraných bezpečnostních platebních bran.

5. Zhodnoťte přínosy a doporučení pro provozovatele elektronických obchodů.

Rozsah diplomové práce:

Rozsah příloh:

Forma zpracování diplomové práce: tištěná/elektronická

Seznam odborné literatury:

- 1. CSERNÁK, P.: Prevody peňazí cez internet. In: Profit, č. 22, 31.10.2007, s. 76-77.
- 2. KLIMIKOVÁ, Mária. 2008. Platobný styk. Bratislava: MARADA, 2008. 288 s. ISBN 978-80-968458-9-7.
- 3. KOU, W.: Payment Technologies for E-Commerce. 1st edition. New York: Springer, 2003. 344 s. ISBN 3-540-44007-0.
- 4. RADU, Ch.: Implementing Electronic Card Payment Systems. Boston: Artech House Publishers, 2002. 462 s. ISBN 1-58053-803-7.
- 5. SUCHÁNEK, P., 2012. E-commerce: Elektronické podnikání a koncepce elektronického obchodování. 1. vyd. Praha: Ekopress. 148 s. ISBN 978-80-86929-84-2.
- 6. POKORNÝ, Martin. Jak bezpečně platit na Internetu? Vyberte si z 5 možností. Měšec.cz [online]. 23. 9. 2013 [cit. 2014-01-15]. Dostupné z: http://www.mesec.cz/clanky/jak-bezpecne-platit-na-internetu-vyberte-si-z-5moznosti/.

Vedoucí diplomové práce:

Datum zadání diplomové práce:

Termín odevzdání diplomové práce:

doc. Mgr. Roman Jašek, Ph.D. Ústav informatiky a umělé inteligence 5. února 2016 16. května 2016

Ve Zlíně dne 5. února 2016

doc. Mgr. Milan Adámek, Ph.D. děkan

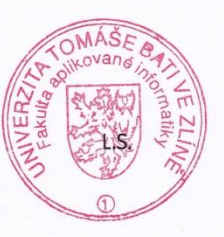

doc. RNDr. Vojtěch Křesálek, CSc. *<u>reditel</u>* ústavu

#### Prohlašuji, že

- beru na vědomí, že odevzdáním diplomové/bakalářské práce souhlasím se zveřejněním své práce podle zákona č. 111/1998 Sb. o vysokých školách a o změně a doplnění dalších zákonů (zákon o vysokých školách), ve znění pozdějších právních předpisů, bez ohledu na výsledek obhajoby;
- beru na vědomí, že diplomová/bakalářská práce bude uložena v elektronické podobě  $\bullet$ v univerzitním informačním systému dostupná k prezenčnímu nahlédnutí, že jeden výtisk diplomové/bakalářské práce bude uložen v příruční knihovně Fakulty aplikované informatiky Univerzity Tomáše Bati ve Zlíně a jeden výtisk bude uložen u vedoucího práce;
- byl/a jsem seznámen/a s tím, že na moji diplomovou/bakalářskou práci se plně vztahuje zákon č. 121/2000 Sb. o právu autorském, o právech souvisejících s právem autorským a o změně některých zákonů (autorský zákon) ve znění pozdějších právních předpisů, zejm. § 35 odst. 3;
- beru na vědomí, že podle § 60 odst. 1 autorského zákona má UTB ve Zlíně právo na uzavření licenční smlouvy o užití školního díla v rozsahu § 12 odst. 4 autorského zákona:
- beru na vědomí, že podle § 60 odst. 2 a 3 autorského zákona mohu užít své dílo diplomovou/bakalářskou práci nebo poskytnout licenci k jejímu využití jen připouští-li tak licenční smlouva uzavřená mezi mnou a Univerzitou Tomáše Bati ve Zlíně s tím, že vyrovnání případného přiměřeného příspěvku na úhradu nákladů, které byly Univerzitou Tomáše Bati ve Zlíně na vytvoření díla vynaloženy (až do jejich skutečné výše) bude rovněž předmětem této licenční smlouvy;
- beru na vědomí, že pokud bylo k vypracování diplomové/bakalářské práce využito softwaru poskytnutého Univerzitou Tomáše Bati ve Zlíně nebo jinými subjekty pouze ke studijním a výzkumným účelům (tedy pouze k nekomerčnímu využití), nelze výsledky diplomové/bakalářské práce využít ke komerčním účelům:
- beru na vědomí, že pokud je výstupem diplomové/bakalářské práce jakýkoliv softwarový produkt, považují se za součást práce rovněž i zdrojové kódy, popř. soubory, ze kterých se projekt skládá. Neodevzdání této součásti může být důvodem k neobhájení práce.

#### Prohlašuji,

- že jsem na diplomové/bakalářské práci pracoval samostatně a použitou literaturu jsem citoval. V případě publikace výsledků budu uveden jako spoluautor.
- že odevzdaná verze diplomové práce a verze elektronická nahraná do IS/STAG jsou totožné.

Ve Zlíně, dne 13.05.2016

Clear podpis diplomanta

# **ABSTRAKT**

Diplomová práca sa zaoberá problematikou vybrania a zavedenia vhodných, bezpečnostných platobných brán do internetových obchodov, na základe požiadaviek firmy Beliva s.r.o. V práci je popísaný výber vhodnej varianty bezpečnostných platobných brán, metódy zavedenia a odporúčania pre prevádzkovateľa internetových obchodov.

V prvej časti je analýza moţnosti, ktoré sú dostupné pre internetových obchodníkov, pri prijímaní platieb od zákazníkov v prostredí internetu s ohľadom na bezpečnosť, funkcionalitu a tak isto aj finančnú záťaž prevádzky týchto systémov v elektronických obchodoch. V druhej časti práca na základe analýz a možností predkladá návrh riešení platobných systémov pre konkrétne internetové obchody.

V tretej časti je popísaný postup implementácie vybraných bezpečnostných platobných brán, do jednotlivých internetových obchodov. Zhodnotenie prínosov a odporúčaní pre prevádzkovateľa z hľadiska budúcnosti.

Kľúčové slova: bezpečnostné platobné brány, internetový obchod, internet banking

# **ABSTRACT**

Thesis deals with the issue of choosing the introduction of appropriate, safety-related payment in to Internet business, based on the requirements of the company Believe Ltd. The paper described the selection of suitable variants security payments bran, methods of implementation of the recommendations by the operator of an online store.

The first part is an analysis of the options that are available to the merchant's website, when receiving payments from the customer's Internet environment with respect to safety, operability functionalized Likewise, even financially hauls operation of such system in ecommerce. In the second part on the analysis of submitted proposals dealing with the payment sys-tems for specific online stores.

The third section describes how the implementation of selected security payments bran, do different online stores. Assessment of the recommendation in advance to operators In terms of the future.

Keywords: safety payment gateways, e-commerce, Internet banking

Ďakujem vedúcemu práce doc. Mgr. Romanovi Jaškovi, Ph.D. za poskytnuté rady.

Prehlasujem, že odovzdaná verzia diplomovej práce a verzia elektronická nahraná do IS/STAG sú totožné.

# **OBSAH**

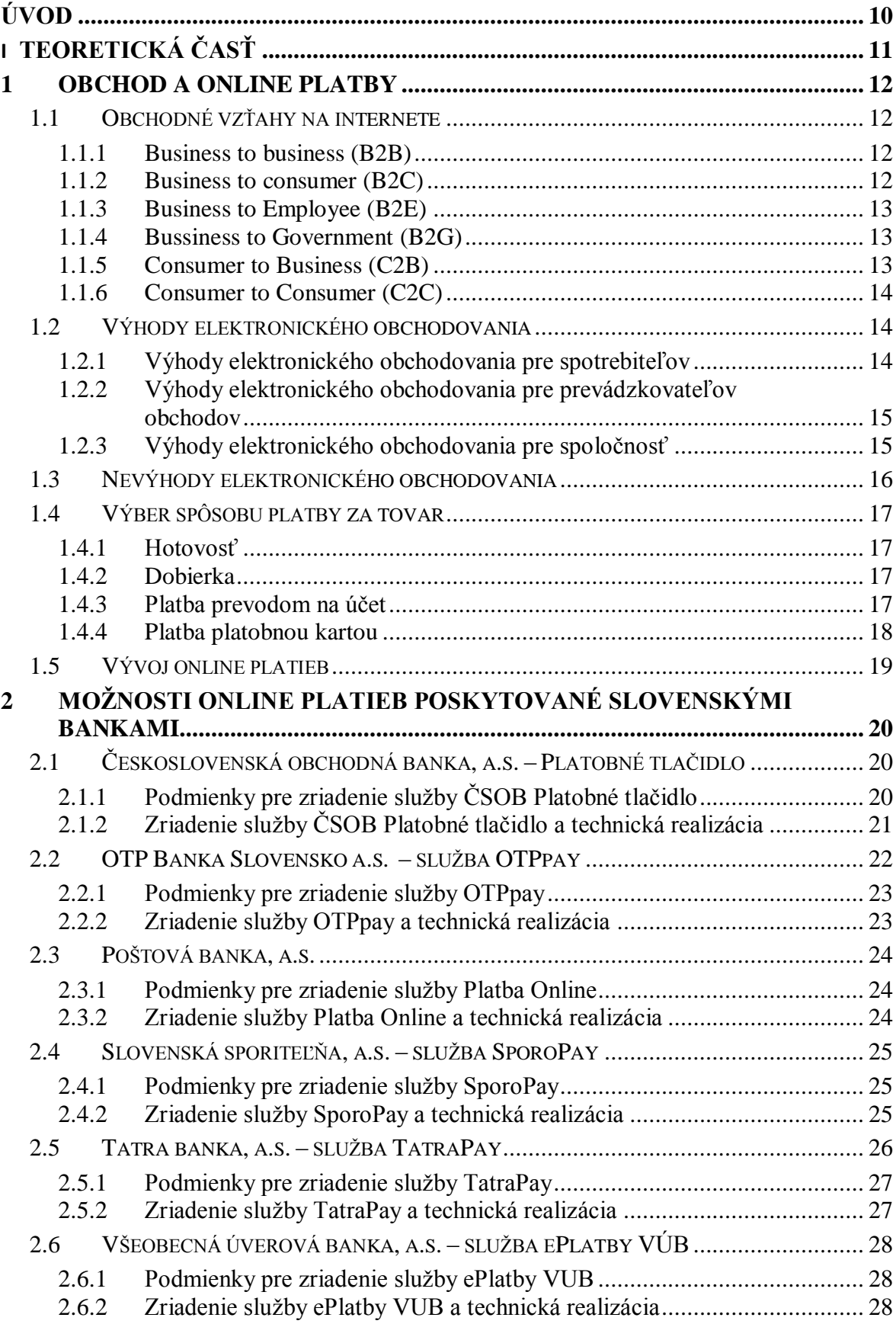

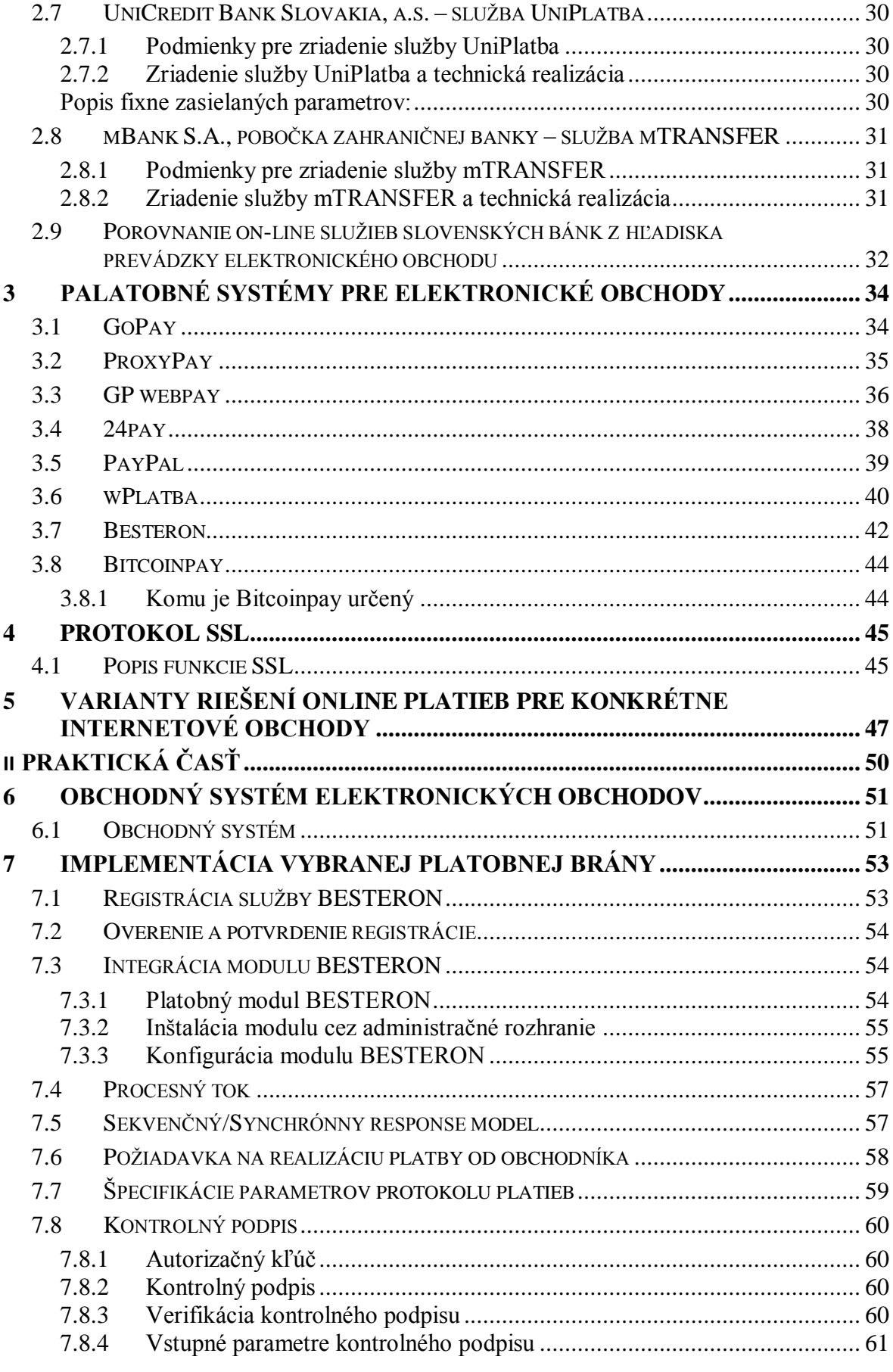

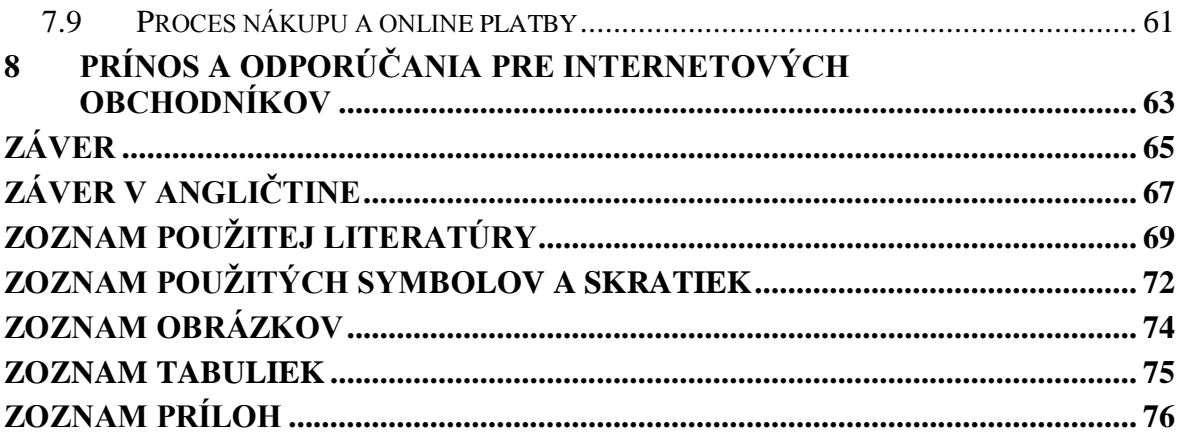

# <span id="page-9-0"></span>**ÚVOD**

Internetový obchod má v dnešnej dobe stále stúpajúcu tendenciu záujmu spotrebiteľov o tento druh nákupu. Medziročný rast obratov v elektronických obchodoch na Slovensku sa pohybuje, podľa Slovenskej asociácie pre elektronický obchod (SAEC), zhruba okolo 40%, a stúpajúcu tendenciu si ako jediný druh predaja udržal aj počas krízy. Úzko spojenou problematikou, v rámci internetového obchodu je aj spôsob distribúcie tovaru a v neposlednom rade aj výber spôsobu úhrady za zakúpený produkt či službu. V súvislosti pohodlnosťou klientov bánk, rýchlosťou a pribúdajúcimi technologickými možnosťami

Slovenských bánk, ľudia čoraz častejšie využívajú možnosti elektronickej úhrady financií za dodaný tovar či poskytnuté služby. Tento trend nepatrí len do kamenných obchodov, ale samozrejme aj v prostredí internetu, majú zákazníci umožnené platiť prostredníctvom platobných kariet alebo bezpečnostných platobných brán. Základným predpokladom úspešného podnikania je poraziť konkurenciu a uspokojiť, často krát, náročného zákazníka. Za najväčšiu výhodu nákupu v elektronických obchodoch, zákazník vníma, nákup s pohodlia domova a úsporu času. Preto musia firmy prevádzkujúce internetové obchody, prispôsobiť svoje procesy, požiadavkám zákazníka. Diplomová práca sa zaoberá implementáciou bezpečnostných platobných brán do internetových obchodov. Cieľom práce je analýza možností a uplatnením vlastného tvorivého prístupu, výber a implementácia vybraných platobných brán, ktoré majú za úlohu zefektívniť a rozšíriť firme Beliva s.r.o., možnosti prijímania platieb od svojich zákazníkov v internetových obchodoch. [1]

# <span id="page-10-0"></span>**I. TEORETICKÁ ČASŤ**

# <span id="page-11-0"></span>**1 OBCHOD A ONLINE PLATBY**

Vývoj obchodu je ďalekosiahla história. Prvopočiatky obchodu sú už v najstarších dobách, ktorých základom bol tzv. výmenný obchod v tej najprimitívnejšej forme. Vývoj sa plynutím rokov posunul a obchod sa zdokonalil v každom smere. Klasickým a prirodzeným je dnes najmä kamenný obchod založený na tradícií a zvykoch, ktoré sa len ťažko opúšťajú a menia. Ale do budúcna sa to určite bude meniť.

# <span id="page-11-1"></span>**1.1 Obchodné vzťahy na internete**

Obchodné vzťahy môžeme rozdeliť na vzťah business to business (B2B), čo je vzťah medzi firmami alebo medzi zákazníkom a firmou. Tento vzťah reprezentuje model business to consumer (B2C). Okrem týchto najpoužívanejších a najznámejších vzťahov, jestvujú modeli ako business to employee (B2E), ktorý reprezentuje vzťah firmy k zamestnancom, vzťahy firmy k predajcovi business to reseller (B2R) a rýchlo sa rozvíjajúci v poslednej dobe je vzťah firmy a k verejnému sektoru business to government (B2G). Používaný je aj pojem e-government. Opačný vzťah vyjadruje napríklad model consumer to business (C2B), čo je vzťah zákazníka k firme a tak isto vzťah konečných spotrebiteľov consumer to consumer (C2C). [2]

#### <span id="page-11-2"></span>**1.1.1 Business to business (B2B)**

Druh elektronického obchodu B2B, na jednej strane vyznačuje akékoľvek vzťahy či dátové transakcie medzi obchodným partnerom, firmou, výrobcom alebo obchodníkom. V princípe je to výmena informácií v určitej v určitej forme. Na opačnej strane je tvorený online obchodom podobne ako B2C, len s tým rozdielom, že koncového zákazníka tvorí firma. Takáto forma elektronického obchodu, môže pôsobiť aj ako elektronické trhovisko. Na takomto portáli sa sústreďuje ponuka tovarov, služieb, informácií a riešení jednotlivých ponúk realizačných firiem a uverejnený je dopyt iných odberateľských firiem pre tieto elementy. Takto uzatvorený obchod zníži cenu obstarávania a celkovo ušetrí čas. Tento efekt sa môže odraziť v skresaní miezd a mzdových nákladov. [3]

#### <span id="page-11-3"></span>**1.1.2 Business to consumer (B2C)**

Pre bežných používateľov internetu je B2C asi najznámejší vzťah v oblasti elektronického obchodu. Predstavuje obchodný vzťah medzi predávajúcim a konečným spotrebiteľom produktu. B2C je prvá časť elektronického obchodovania ktorá sa presadila v mäsovom meradle a stále má stúpajúci charakter. Vlna zameraná na B2B obchodovanie uzrela svetlo sveta hlavne ako reakcia na potrebu internetových firiem uľahčiť a zautomatizovať, celý dodávateľský proces a služby spojené s veľkoobchodom. Firmy a podnikatelia samozrejme dávno pochopili, že rozmach a možnosti internetu ponúkajú neustály rast koncových zákazníkov a pri správne zvolenej stratégii obchodovania, širokú expanziu, či už v rámci susedských štátov, kontinentov alebo sveta. To čo je ale taktiež podstatné a bolo dôležité vyriešiť, bola možnosť platby, za objednaný tovar alebo služby, bezpečne a jednoducho a pomocou internetu. Je potreba tretej strany ktorá vstúpi do vzťahu – finančnú inštitúciu. Pomocou rôznych foriem elektronického bankovníctva ako je home banking, internet banking, GSM banking a používaniu platobných kariet je to možné aj na Slovensku. [3]

#### <span id="page-12-0"></span>**1.1.3 Business to Employee (B2E)**

B2E pomenúva vzťah medzi podnikom a zamestnancami. Obsahuje spis prostriedkov v štruktúre podniku v rámci elektronických komunikácií. Podstatou je navýšiť imformácie, motivovať zamestnancov a rozšíriť znalosť kolektívu zo zameraním na produktivitu. B2E je silnou stránkou transformácie podniku, v ktorom sa všetky procesy plánujú realizovať elektronicky. Takáto aplikácia je možná, len pri čo najväčšom množstve zamestnancov zapojených do siete a ak budú zamestnanci vybavovať podstatnú časť pracovnej náplne elektronickým spôsobom. [3]

#### <span id="page-12-1"></span>**1.1.4 Bussiness to Government (B2G)**

Model je podobný ako B2B vzťah, ale pokrýva štruktúru vládnych organizácií a jednotlivých agentúr. Pasívna forma komunikácie zahŕňa poskytovanie informácií za pomoci internetu a jeho technológií ako daňové sadzby, sumárne štatistické informácie ako rast HDP a podobne. Aktívna časť zahŕňa možnosti ako podanie daňových priznaní v elektronickej forme a pod.[3]

#### <span id="page-12-2"></span>**1.1.5 Consumer to Business (C2B)**

Základom komunikácie C2B je prvotný záujem koncového spotrebiteľa. Zákazník zadá požiadavku ktorá obsahuje podmienky nákupu tovaru alebo služby. Podmienky môžu zahŕňať rôzne aspekty ale väčšinou sa jedná o cenu, za ktorú je zákazník ochotný zakúpiť tovar. Je na rozhodnutí firmy, či je schopná takéto podmienky uznať. Forma predaja ako je táto sa využíva napríklad u nákupu ubytovaní alebo leteniek, rezervácie atď.[4]

#### <span id="page-13-0"></span>**1.1.6 Consumer to Consumer (C2C)**

C2C pojednáva o vzťahu spotrebiteľov. Ide s pravidla o obchod cez inzeráy. Alternatívnou formou je aj predaj prostredníctvom internetových aukcií.

## <span id="page-13-1"></span>**1.2 Výhody elektronického obchodovania**

Najväčší prínos elektronického obchodovania je úspora času, nakupovanie z pohodlia domova a možnosť rozvahy pri nákupoch, bez vonkajších vplyvov, oproti tomu ako je to zaužívané v kamenných predajniach. Nakupovanie cez internet ale prináša so sebou aj určité problémy. Hlavný dôvod prečo sa niektorý ľudia nakupovania cez internet boja je ten, že daný výrobok nemôžu hmotne otestovať, vyskúšať a prezrieť si ho na živo. Ďalším častým negatívom sú doručovateľské služby, a služby internetových obchodov.

Ďalej sú popísané výhody elektronického obchodu z pohľadu zákazníka a samozrejme aj z pohľadu obchodníkov a spoločnosti.

#### <span id="page-13-2"></span>**1.2.1 Výhody elektronického obchodovania pre spotrebiteľov**

Internetový obchod prináša zákazníkom širokú škálu možností výberu. Zákazníci môžu vyberať z veľkého počtu produktov a porovnať ich vo viacerých elektronických obchodoch.

Zákazník získa prehľad o produktoch, môžu študovať detailné informácie a popis v prezentáciách produktov, ktoré vypracovávajú prevádzkovatelia elektronických obchodov. Môžu byť dôkladne prepracované napríklad audiovizuálne. Produkty je možné dôkladne a rýchlo porovnávať v rámci trhu. Uľahčuje to potom zákazníkom rozhodovanie pri nákupe výrobkov. Elektronický obchod prináša možnosť nákupu z pohodlia domova, alebo kdekoľvek na svete. Zároveň nakupovanie na internete nie je časovo obmedzené – zákazníci teda môţu nakupovať v akomkoľvek čase a z ktoréhokoľvek miesta na Zemi, kde majú prístup k internetu. Internetový obchod má otvorené "vždy".

V niektorých prípadoch, hlavne pri produktoch digitálneho charakteru (hudba, filmy, softvér) je možnosť rýchlej dodávky zo strany elektronického obchodu cez download.

Elektronický obchod zvyšuje konkurenciu, čo vyúsťuje do zvýšenej snahy získať a udržať si zákazníka. Tento fakt má dopad na tvorbu neustálych výhod a akcií zákazníkom, respektíve stále zvyšovanie kvality elektronických obchodov.

#### <span id="page-14-0"></span>**1.2.2 Výhody elektronického obchodovania pre prevádzkovateľov obchodov**

Z pohľadu obchodníka je internetový obchod priamym prístupom k miliónom potenciálnych zákazníkov po celom svete. Záleží to samozrejme od orientácie obchodníka, v akom regióne alebo na akom trhu chce rozvíjať svoje podnikateľské aktivity. Elektronický obchod tak umožňuje expanziu prevádzkovateľa až na medzinárodné obchodné trhy. S minimálnym kapitálom a veľkosťou firmy môže jednoducho a rýchlo osloviť veľké množstvo zákazníkov, nových dodávateľov alebo obchodných partnerov.

Výhodou je redukcia réžie a nákladov, firemných nákladov určených na marketingový účel, minimálny kapitál. Rýchla a efektívna úprava atribútov tovaru a sortimentu ako sú ceny, množstvo a iné. Určitý druh tovaru môže byť ponúkaný lacnejšie, pretože odpadá nutnosť skladovacích a obchodných priestorov, tie sú riešené virtuálnou formou. U elektronického obchodovania sa naskytá výhoda využitia ťahovej logistiky. Tovar obchodník objednávka až v momente prijatej objednávky od zákazníka. Modernou alternatívou je aj forma spolupráce droppshipping. Kedy sa objednaný tovar ani nedostaví na sklad prevádzkovateľa internetového obchodu ale je expedovaný priamo od dodávateľa.

Výhodou je rast a upevnenie vzťahov zo zákazníkmi. Zákazníkom, ktorí opakovane využívajú služby elektronického obchodu, je možné poskytovať výhody, zľavy, bonusy a pod. Veľa elektronických obchodov, ktoré ponúkajú svoje produkty a služby na internete je priamo závislých zákazníkoch a ich potenciálnej recidíve. Do nepochybných výhod určite patrí aj bezhotovostná platba, kedy je hlavne dôležitá dôvera zákazníkov k elektronickému obchodu. V dnešnej dobe je ošetrená dôveryhodnosť možnosťou získania rôznych certifikátov. Elektronický obchod pomocou vytvárania elektronických emailových databáz zákazníkov, uľahčuje marketingovú analýzu a umocňuje efektivitu smerovania reklám a marketingových kampaní. Znižujú sa tak náklady na prevádzku reklamy.

#### <span id="page-14-1"></span>**1.2.3 Výhody elektronického obchodovania pre spoločnosť**

Elektronický obchod viacerým jednotlivcom umožňuje prácu z domova. Z určitého hľadiska, môže byť tento fakt výsledkom zníženia dopravného ruchu a následného zníženia emisií. Samozrejme obmedzenia prevádzkových nákladov na motorové vozidlá a prenájmy obchodných priestorov. Internetový obchod umožňuje obchodníkom a prevádzkovateľom predávať tovar a služby za nižšie ceny, takže zákazník si môže dovoliť viac, čím posúva hranicu svojej životnej úrovne. Už aj ľudom z tretích krajín môžu byť dostupné produkty alebo služby, ktoré by pre nich boli prakticky nemožné objednať. Tým sa zvýši možnosť uplatnenia elektronického obchodu aj na zahraničnom trhu. Naopak umožňuje rast obchodníkov prostredníctvom predaja tovaru z tretích krajín, ktoré sú často krát omnoho lacnejšie. Elektronický obchod vytvára lepšiu distribúciu verejných služieb v oblasti starostlivosti o zdravie, sociálnych služieb za nižšie náklady ale vyššej kvality.

#### <span id="page-15-0"></span>**1.3 Nevýhody elektronického obchodovania**

Každopádne ani elektronické obchodovanie netreba vidieť len vo svetlej stránke. Asi najrozsiahlejší zoznam nevýhod pri internetovom obchodovaní zoskupuje výsledok 10. prieskumu využívania internetu z roku 1998. Popisuje najvýznamnejšie nevýhody. [5]

Predaj produktov je rôznorodý. Elektronické obchodovanie je úspešnejšie v predaji menej potrebne hmatateľného tovaru ako sú CD, knihy, počítače, ktoré zákazníci nepotrebujú obzrieť na živo alebo si ho ohmatať, na rozdiel od vysoko hmatateľného tovaru akým je odev, parfumy a pod. Nevýhodou býva slabšia dôvera k online platbám prostredníctvom platobných brán a internet bankingu a celková dôvera k menej známemu obchodníkovi. Ak nastane situácia, kedy zákazník len v najmenšom zaváha a zapochybuje o serióznosti firmy, objednávku neuskutoční. Snaha obchodníkov teda spočíva vo vyvolaní dôvery a seriózneho vystupovania v rámci elektronického trhu. Aj keď niektoré internetové obchody majú možnosť osobného odberu, často je táto možnosť využívaná zákazníkmi v rámci regiónu. Možnosť získať tovar okamžite, je ďalšou nevýhodou, vždy je jednoduchší variant navštíviť kamenný obchod a zaobstarať si tovar na mieste. Nevýhoda je že zákazník sa z tovarom zoznámi až po doručení a nie pri nákupe. Orientuje sa len podľa identických obrázkov produktov. Reklamácia je často zdĺhavejší proces v rádoch dní a nie každý zákazník, je trpezlivý. Je na obchodníkovi, ako dlho reklamačný proces, prípadne vrátenie tovaru, potrvá. Predĺženie dodacej doby tovaru je častou nevýhodou, pretože predajcovia nie sú schopný pravidelne dopĺňať dostupnosť tovaru. Záleží to od obchodníka s akým obchodným systémom pracuje. Občas sa stane aj situácia kedy zákazníkovi nie je dodaný objednaný tovar bez vysvetlenia dôvodu. Nedostatočné uvedenie podrobných informácií u niektorých produktov. Zákazník tak musí hľadať informácie samostatne a toto určite neprináša elektronickému obchodu na hodnote. Často krát je bohužiaľ pravda, že sa nedá posudzovať kvalita tovaru len na základe popisu obchodníka. Existujú však rôzne fóra a weby na recenziu produktov, kde produkt ohodnotia samotný spotrebitelia. Internet je v dnešnej dobe zaplavený obchodníkmi, ktorý môžu začať svoje podnikanie z minimálnym kapitálom a fungujú z domova, preto je veľa nových obchodníkov neskúsených, neznalých a zákazníkov tento fakt odrádza. [6]

# <span id="page-16-0"></span>**1.4 Výber spôsobu platby za tovar**

Podstatne dôležitým rozhodnutím, z hľadiska obchodníka je možnosť online platieb na jeho elektronickom obchode, respektíve s pohľadu zákazníka voľba platby za objednaný produkt. Kamenný obchod je samozrejme pokrytý klasickým spôsobom úhrady za tovar a tým je platba v hotovosti. Vývoj v platbách je možné zohľadniť najmä v platbách pomocou platobných kariet. Určitú časť pokrývajú aj platobné poukazy, zľavové kupóny vydané obchodníkmi ako aj darčekové poukážky a pod. Pri platbe v elektronickom obchodovaní sa dá využiť viacero možností.

#### <span id="page-16-1"></span>**1.4.1 Hotovosť**

Je najbežnejšia forma platby. Možno sa javí platenie hotovosťou ako nevhodný variant bez opodstatnenia, ale opak je pravdou. Exituje viacero situácií. Možnosť objednávky a osobného odberu na mieste prevádzky, skladu alebo výdajného miesta je jasným dôkazom. V tomto prípade, zaplatiť za tovar v hotovosti, má určite význam. Platba v hotovosti je vhodným riešením aj pri nákupe služieb, napríklad rezervácia ubytovania, miesto v reštaurácii, kedy zákazník platí až na mieste hotovosťou.

#### <span id="page-16-2"></span>**1.4.2 Dobierka**

Platba na dobierku (cash on delivery) je najbežnejší spôsob úhrady pri nákupoch na elektronickom obchode, respektíve zásielkovom predaji. Dôvodov, hlavne tých zo strany zákazníka je viacero. Istota platby za vybraný tovar je asi najväčším argumentom. Zákazník platí za tovar, až v momente fyzického doručenia. Zároveň je tento spôsob platby aj najbezpečnejší. Na druhej strane z pohľadu obchodníka je však dobierka tým najproblémovejším a najdrahším spôsobom. Obchodník tovar odosiela, ale nevie overiť existenciu zákazníka, alebo zaistiť, že zákazník tovar prevezme a nevráti sa mu späť. [7]

#### <span id="page-16-3"></span>**1.4.3 Platba prevodom na účet**

Prevod na účet alebo vklad na účet obchodníka je najvýhodnejší spôsob z pohľadu obchodníka. Platba za tovar je pripísaná vopred a obchodník sa nemusí obávať o existenciu zákazníka. Môže tovar expedovať rýchlejšie. Platba online spravidla znamená uzatvorenie úspešného obchodu, čo pri platbe na dobierku často krát pravidlom nie je. Zákazník sa môţe obávať pri platbe online o nedoručenie tovaru, alebo doručenie v nevyhovujúcej lehote. Ak zákazník nemá možnosť elektronického bankovníctva alebo nemá vedený účet v banke, musí uskutočniť platbu vkladom na pobočke banky, alebo pošty.

#### <span id="page-17-0"></span>**1.4.4 Platba platobnou kartou**

Prieskumu, ktorý realizovala spoločnosť Nielsen je najrozšírenejším spôsobom platby vopred pri elektronickom obchodovaní. Hlavne v západných krajinách je platba platobnou kartou, často využívaná.. Až 60 % zákazníkov využilo tento spôsob platby pri ich poslednom nákupe na internete, pričom až 53 % z nich využilo kartu spoločnosti VISA.[8]

Platby pomocou platobných kariet sú z pohľadu zákazníkov, jednoduché, komfortné a rýchle. V podstate je potreba vyplniť niekoľko osobných údajov o karte a prenos peňazí prebehne. Technické riešenie pri platbách kartou je ale však najzložitejší proces riešenia. Aby mohla platba pomocou platobných kariet prebiehať je potrebná okrem majiteľa karty a obchodníka aj tretia strana ako banka alebo firma poskytujúca službu platby online. S ktorými má obchodník spísanú zmluvu o poskytovaní služby.[9]

Platba pomocou platobnej karty je pohodlná ale väčšinou sú finančné prostriedky presunuté na účet obchodníka na ďalší deň. Poprípade v momente odoslania tovaru sa obchodníkovi uvoľnia financie. Pri platbe pomocou platobnej karty v kamenných prevádzkach takýto problém nenastáva, pretože keď zákazník zaplatí, tovar má k dispozícii ihneď, respektíve služba mu bola poskytnutá. Keď teda obchodník prevezme platbu cez POS terminál, financie sú prevedené z účtu zákazníka, na účet obchodníka v hodnote tovaru. Oproti platbe kartou v elektronickom obchode sa tento proces trocha líši. Výnimkou sú prípady, kedy je zákazníkovi tovar poskytnutý ihneď. Napríklad nákup služby, e-knihy alebo software, ktorý je možné dodať cez internet. Finančná transakcia prebieha v týchto krokoch:

*1. Autentifikácia* – overenie platobnej karty. Karta, ktorú chce zákazník použiť na platbu musí byť platná a nie, blokovaná napríklad z dôvodu odcudzenia.

*2. Autorizácia* – overenie potrebného zostatku na karte zákazníka. Ak je zostatok na karte respektíve na účte zákazníka, ku ktorému patrí vydaná karta dostatočný, zablokuje sa suma v hodnote objednávky a bude odrátaná v prospech účtu obchodníka pri expedícii tovaru.

*3. Uzavretie transakcie* – po odoslaní tovaru, obchodník zmení status objednávky na odoslaná a banka alebo spoločnosť poskytujúca služby platby online, uvoľní peniaze v prospech účtu obchodníka.

Pri platbe kartou nie sú teda peniaze zasielaná na účet obchodníka vopred, má ale istotu, že financie sú pre neho blokované a budú uvoľnené po expedovaní tovaru. Zákazník je tiež chránený a má záruku že o peniaze nepríde v prípade nedodania tovaru. Prípad kedy obchodník informuje banku o odoslaní tovaru, ale v skutočnosti tovar nezaslal nastať môže, ale pre takýto prípad sa banka zaviaže vrátiť zákazníkovi čiastku v plnej sume a následne si peniaze vymáha od obchodníka. Banky si preto účtujú vyššie poplatky za služby, a sú tak chránené pri vysokom ručení zákazníkovi. Tento poplatok nie je výhodný pre obchodníkov, ktorí začínajú z podnikateľskou činnosťou a nízkym základným kapitálom.[10]

## <span id="page-18-0"></span>**1.5 Vývoj online platieb**

Práve rýchlejšie a stále inovatívnejšie spôsoby platenia vďaka novým elektronickým službám na trhu lákajú stále viac a viac spotrebiteľov, pre ktorých sa tieto metódy stávajú čoraz pohodlnejšie a nakupovanie v internetových obchodoch je stále bežnejším spôsobom, dokonca aj v rozvojových krajinách. Tento rast je poháňaný vznikom veľkého množstva nových alternatívnych platobných kanálov a reflektuje trend orientovania sa a expanzie pôvodne čisto kamenných obchodov aj na sféru online biznisu. Zvýšené využívanie tabletov a chytrých telefónov má za následok rast online platieb a u kamenných obchodov konvergencie medzi online platbou a mobilnou platbou. V roku 2016 je očakávaný nárast mobilných elektronických platieb o 60,8% a rast celosvetových elektronických platobných transakcií o 15,9%, pretože stále viac ľudí používa mobilné zariadenie na vykonávanie platieb. Tento trend zároveň zvyšuje tlak na poskytovateľov platobných služieb, a tlačí ich k modernizácii a ešte širšej dostupnosti služieb. [11]

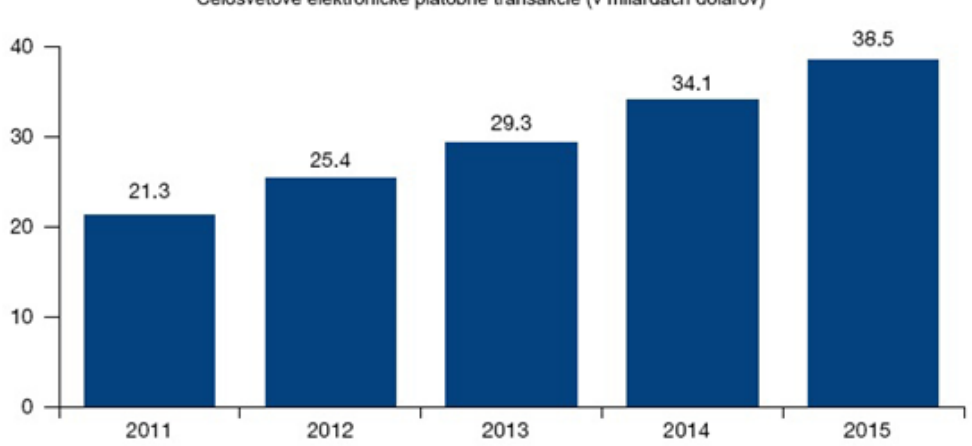

Celosvetové elektronické platobné transakcie (v miiardách dolárov)

*Obr. 1. Celkový počet elektronických platobných transakcií za roky 2011 – 2015 [11]*

# <span id="page-19-0"></span>**2 MOŢNOSTI ONLINE PLATIEB POSKYTOVANÉ SLOVENSKÝMI BANKAMI**

On-line platby za tovar a služby v prostredí internetových obchodov a web stránok jednotlivých finančných inštitúcií, sú najrýchlejším a najpohodlnejším spôsobom platby. Zákazník, ktorý si vyberie tovar alebo službu na stránkach internetového obchodu zvolí spôsob platby on-line a následne je presmerovaný na stránku zodpovedajúcej finančnej inštitúcie, kde v známom prostredí svojho internet bankingu zaplatí za tovar. Bezpečnosť platby je podmienená spoluprácou obchodníka a finančnou inštitúciou. Obchodník môže prijať platby od zákazníkov po uzavretí zmluvy s bankou. Do vtedy je to nemožné aj keď má implementovaný modul. Banka si preverí spoľahlivosť obchodníka a zmluvu následne akceptuje. Platba online cez internet prechádza od klienta banky na účet obchodníka až po potvrdení bankou. Banka prevedie platbu na podnikateľský účet obchodníka a ten je informovaný o úspešnosti, alternatívne neúspešnej transakcii. Nasledujúca kapitola obsahuje prehľad bánk v Slovenskej republike, ktoré poskytujú platobné systémy a zároveň zahrňujú službu internet banking pre potenciálnych klientov, ktorí prevádzkujú internetové B2C obchody. [12]

# <span id="page-19-1"></span>**2.1 Československá obchodná banka, a.s. – Platobné tlačidlo**

ČSOB banka poskytuje službu Platobné tlačidlo, ktorá je určená prevádzkovateľom internetových obchodov, ktorí chcú svojim klientom, uľahčiť možnosť platby za zakúpené produkty či služby. [13]

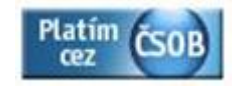

*Obr. 2. ČSOB Platobné tlačidlo*

### <span id="page-19-2"></span>**2.1.1 Podmienky pre zriadenie sluţby ČSOB Platobné tlačidlo**

Obchodník nemusí byť priamo klient banky ČSOB, ani nemusí viesť podnikateľský účet v danej banke. Banka má ale výhradné právo na odmietnutie zriadenia služby ČSOB Platobné tlačidlo vtedy, ak obchodník nevedie svoj účet v banke a ponúkaný tovar je má vyššiu hodnotu. Stačí ak obchodník alebo právnická osoba prevádzkuje internetový obchod. Obchodník musí banke poskytnúť informácie o ponúkanom sortimente a legitímny doklad, či osvedčenie deklarujúce pravosť právnickej osoby, alebo doklad udávajúci podnikateľskú činnosť. Obchodník spíše následne zmluvu s bankou o využívaní služby. Služba je poskytovaná bez poplatku. [13]

# <span id="page-20-0"></span>**2.1.2 Zriadenie sluţby ČSOB Platobné tlačidlo a technická realizácia**

Po uzatvorení zmluvy s bankou, o poskytovaní ČSOB Platobného tlačidla a následnom schválení bankou dostane obchodník svoj identifikátor ID. Z webstránok obchodníka sú odosielané do systému internetového bankovníctva banky potrebné parametre vo formáte XML reťazca. Odosielané sú ako parameter URL adresy:

*[https://ib24.csob.sk/Channels.aspx?ZPRAVA=%3Czprava+ofce%3D%223100%2253E%C](https://ib24.csob.sk/Channels.aspx?ZPRAVA=%3Czprava+ofce%3D%223100%2253E%25Cobchodnik%3E%3Cid%3E%7bidentifikátorobchodníka%7d%3C%2Fid%3E%3C%2Fobchodnik) [obchodnik%3E%3Cid%3E{identifikátorobchodníka}%3C%2Fid%3E%3C%2Fobchodnika](https://ib24.csob.sk/Channels.aspx?ZPRAVA=%3Czprava+ofce%3D%223100%2253E%25Cobchodnik%3E%3Cid%3E%7bidentifikátorobchodníka%7d%3C%2Fid%3E%3C%2Fobchodnik) %3E%3Cdata%3E%3CnProtiucet%3E{čísloúčtu}%3C%2FnProtiucet%3E%3CchKodBan kaProti%3E{kód banky}%3C%2FchKodBankaProti%3E%3CnCastka%3E{sum a transakcie}%3C%2FnCastka%3E%3CnKS%3E{konštantnýsymbol}%3C%2FnKS%3E%3CchV3E {variabilnýsybol}%3C%2FchVS%3E%3CnSS%3E{špecifickýsymbol}%3C%2FnSS%3E% 3CvchPoleAV1%3E%23{identifikátorobchodníka}%3C%2FvchPoleAV1%3E%3CvchPole AV2%3E%23{popistransakcie}%3C%2FvchPoleAV2%3E%3C%2Fdata%3E%3C%2Fzpr ava%3E*

URL adresa XML reťazca posielaného v nezakódovane:

*<zpravaofce="3100"><obchodnik><id>{identifikátorobchodníka}</id></obchodnik>< data><nProtiucet>{čísloúčtu}</nProtiucet><chKodBankaProti>{kódbanky}</chKodBa nkaProti><nCastka>{sumatransakcie}</nCastka><nKS>{konštantnýsymbol}</nKS><c hVS>{variabilnýsymbol}</chVS><nSS>{špecifickýsymbol}</nSS><vchPoleAV1>#{ident ifikátorobchodníka}</vchPoleAV1><vchPoleAV2>{popistransakcie}</vchPoleAV2></da ta></zprava>*

# **Popis fixne zasielaných parametrov:**

- ID obchodníka je 3 až 4 miestne číslo, ktoré je obchodníkovi pridelené po schválení podpísanej zmluvy o poskytovaní služby Platobné tlačidlo.,
- číslo účtu obchodníkove číslo účtu na ktorý budú realizované transakcie. Musí byť rovnaké, ako číslo účtu obchodníka, ktoré má priradené v bankovom systéme,
- kód banky číslo kódu banky, Musí byť rovnaký, ako kód banky obchodníka, ktorý má priradený v bankovom systéme,
- suma transakcie číslo predstavuje hodnotu financií, ktoré budú pripísané v prospech obchodníka. Suma môže mať maximálne dvanásť miestny tvar a maximálne dve desatinné miesta. Formát oddeľovača môže byt v tvare bodky alebo čiarky,
- konštantný symbol číslo predstavuje konštantný symbol platby,
- variabilný symbol číslo reprezentuje variabilný symbol platby v maximálnom tvare desať miest,
- $\frac{1}{2}$ špecifický symbol číslo špecifického symbolu platby. Toto číslo je možné vyplniť pre identifikáciu alebo spárovanie platby. Slúži výhradne pre obchodníka,
- popis transakcie nepovinný parameter, môže obsahovať správu pre príjemcu a môže obsahovať akýkoľvek text s maximálnym počtom znakov 35.

Zákazník sa po kliknutí na Platobné tlačidlo ČSOB, presmeruje do elektronického bankovníctva ČSOB, , kde si vyberiete službu Internet Banking alebo Business Banking Lite, vyplní štandardné údaje a zobrazí sa vopred vyplnený platobný príkaz. Po zrealizovaní platby budete presmerovaný späť do internetového obchodu. Každá platba je v reálnom čase zasielaná do ČSOB banky. Server banky vráti notifikáciu obchodníkovi ihneď, cez návratovú URL. Ak obchodník vedie svoj podnikateľský účet v banke, platba je pripísaná na tento účet ihneď a je informovaný o realizácii transakcie podľa toho, či má aktivovanú SMS alebo e-mail notifikáciu. Ak má obchodník svoj účet vedený v inej banke, platba je pripísané na jeho účet nasledovný deň. [13]

# <span id="page-21-0"></span>**2.2 OTP Banka Slovensko a.s. – sluţba OTPpay**

OTP Banka Slovensko poskytuje službu na základe zmluvného vzťahu. Zákazník získa OTPpay nástroj na interaktívne sledovanie platieb za poskytnuté služby a tovar. Systém oznamuje zákazníkovi správu o vykonanej objednávke a úhrade za tovar alebo službu. Obchodník tak môže tovar expedovať alebo dodať objednanú službu. [14]

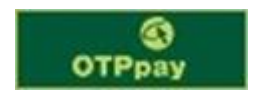

*Obr. 3. OTPpay tlačidlo*

#### <span id="page-22-0"></span>**2.2.1 Podmienky pre zriadenie sluţby OTPpay**

Nie je povinnosť aby bol obchodník klientom banky. Jediná podmienka je spísanie zmluvy o poskytovaní služby OTPpay s OTP bankou. Ak má obchodník vedený podnikateľský účet v banke OTP, sluţba OTPpay je mu poskytovaná bezplatne. V alternatívnom prípade si banka účtuje poplatok za poskytovanie služby vo výške maximálne 1% zo sumy zrealizovaných transakcií obchodu. [14]

#### <span id="page-22-1"></span>**2.2.2 Zriadenie sluţby OTPpay a technická realizácia**

V princípe služba funguje tak, že internetový obchod vytvorí adresu na ktorú presmeruje zákazníka: https://www.otpdirekt.sk/index\_eshop1024.html?ESHOP={kódobchodníka}&

CIASTKA={suma transakcie}&VS={variabilný symbol}&URL={návratová adresa}

#### **Popis fixne zasielaných parametrov:**

- $k$ ód obchodníka je to osem miestne ID číslo. Zákazník ho obdrží formou emailu, zvyčajne nasledovný deň od podpisu zmluvy,
- suma transakcie je celková suma za objednaný tovar alebo službu, je dôležité ju zadávať s presnosťou na dve desatinné miesta oddelené bodkou. Sumu je treba udať vždy v eurách,
- variabilný symbol číslo reprezentuje VS platby,
- návratová adresa na túto adresu sa zákazník presmeruje po uskutočnení transakcie.

Po kliknutí na tlačidlo OTPpay a prihlásení sa do svojho internet bankingového účtu OTP, zákazník uvidí pred sebou nachystaný elektronický formulár, ktorý si skontroluje a po potvrdení zaplatí za vybraný tovar formou bankového príkazu zo svojho účtu v prospech účtu elektronického obchodu. Zákazník musí byť klientom internetového bankovníctva OTPdirekt. Formulár navyše odstraňuje riziko chyby, ktorá môže vzniknúť počas vypĺňania parametrov zákazníkom. Po uskutočnení platby je zákazník presmerovaný naspäť na stránku merchanta. [14]

Služba je v celku jednoduchá, v princípe sa generuje URL adresa, v ktorej sa menia parametre určujúce variabilný symbol a sumu platby. Test služby je individuálny, ale ak sa obchodník v zmluve o poskytovaní sluţby, rozhodol aj pre testovanie, do ostrej prevádzky je služba zavedená až po otestovaní a podpise akceptačnej listiny. [14]

## <span id="page-23-0"></span>**2.3 Poštová banka, a.s.**

Platba ONLINE je služba Poštovej banky, ktorá umožňuje prepojenie internetového obchodu klienta s internet bankingom. Kupujúci si v internetovom obchode vyberie tovar, vyplní potrebné údaje v objednávkovom formulári a vyberie spôsob platby Platba Online. Následne je presmerovaný zo stránky obchodníka na Internet banking Poštovej banky. Po zadaní svojho prihlasovacieho mena a hesla do internet bankingu poštovej banky, sa mu zobrazí predvyplnený formulár s príkazom na úhradu. Po potvrdení je presmerovaný späť na stránky merchanta. Obchodník je informovaný o zrealizovanej platbe prostredníctvom e-mailovej notifikácie s detailmi platby. Celý proces tak trvá len niekoľko minút. [15]

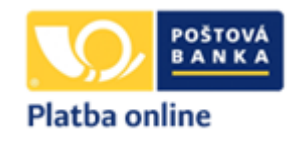

*Obr. 4. Platba online tlačidlo*

## <span id="page-23-1"></span>**2.3.1 Podmienky pre zriadenie sluţby Platba Online**

Nie je povinnosť mať vedený účet v Poštovej banke, je však treba spísať zmluvu o poskytovaní služieb Platby ONLINE. Obchodník má službu Platba ONLINE poskytovanú bezplatne, ak má obchodník vedený účet v banke. Alternatívne, ak chce obchodík využívať službu a nechce mať vedený účet u poštovej banky, založenie je spoplatnené sumou vo výške 16,60 eur. Ak má podnikateľ účet v Poštovej banke, notifikácie emailom môžu byť šifrované pomocou PGP. [15]

#### <span id="page-23-2"></span>**2.3.2 Zriadenie sluţby Platba Online a technická realizácia**

Technický popis napojenia internet bankingu Poštovej banky, je popísaný v prílohe zmluvy o dohode. Odkaz, cez ktorý elektronický obchodu odosiela informácie internet bankingu poštovej banky má nasledovný tvar:

*https://ibpb2.pabk.sk/inbank/gateposk.asp?P1={suma transakcie}&P2={prv á doplnková suma transakcie}&P3={druhá doplnková suma transakcie}&P7={ variabilný symbol}&P8*

*={skrátený názov obchodu}*

#### **Popis fixne zasielaných parametrov:**

suma transakcie – číselné vyjadrenie hodnoty objednávky, treba sumu zadávať s presne na dve desatinné miesta oddelené čiarkou. Suma sa vždy udáva v eurách,

- prvá doplnková suma transakcie hodnota za balné alebo podobnú službu, v prípade neprítomnosti sa vyplní 0,
- druhá doplnková suma transakcie hodnota za dopravu. V prípade že sa neúčtuje vyplní sa hodnota 0,
- variabilný symbol VS platby,
- identifikátor ID číslo obchodníka v maximálnej dĺžke 20-znakov, obchodník si číslo dohodne pri uzatvorení zmluvy s Poštovou bankou. [15]

# <span id="page-24-0"></span>**2.4 Slovenská sporiteľňa, a.s. – sluţba SporoPay**

Služba SporoPay je určená pre obchodníkov, ktorý by radi uspokojili svojich zákazníkov, ktorý majú vedený svoj osobný účet v Slovenskej sporiteľni a využívajú službu internet banking. [16]

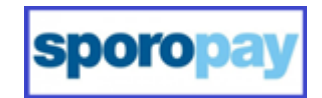

*Obr. 5. Sporopay tlačidlo*

# <span id="page-24-1"></span>**2.4.1 Podmienky pre zriadenie sluţby SporoPay**

Pre zriadenie služby je povinnosťou obchodníka, aby mal vedený podnikateľský účet v Slovenskej sporiteľni. Najlacnejší variant je Business účet s mesačným poplatkom 5,50 eur. S bankou je potrebné spísať zmluvu o poskytovaní služby SporoPay. Služba je potom obchodníkovi poskytnutá bezplatne. [16]

# <span id="page-24-2"></span>**2.4.2 Zriadenie sluţby SporoPay a technická realizácia**

Súčasťou zmluvy o poskytovaní služieb je popis technickej realizácie služby SporoPay a pridelený tajný kľúč. Parametre sú z elektronického obchodu, do internet bankingu Slovenskej sporiteľne, zasielané pomocou URL adresy v tvare:

https://ib.slsp.sk/epayment/epayment/epayment.xml?pu\_predcislo={predčí slo útu}&pu\_c*islo={číslo účtu}&pu\_kbanky={kód banky}&suma={suma trans akcie}&mena={menatransakcie}&vs={variabilný symbol}&ss={špecifický sy mbol}&url={návratová adresa}&param={parameter internetového obchodníka }&sign1={podpis transakcie}* 

#### **Popis fixne zasielaných parametrov:**

- pred číslo účtu pred číslo účtu internetového obchodníka. Keď obchodník nemá na svojom účte pred číslo, elektronický obchod zasiela prázdnu hodnotu parametra.
- číslo účtu obchodníkove číslo účtu, pre realizáciu transakcie,
- kód banky štvormiestne číslo kódu banky Slovenskej sporiteľne,
- suma transakcie číselná hodnota celkovej sumy objednávky, ktorú je treba zadávať presne na dve desatinné miesta oddelené bodkou alebo čiarkou,
- mena transakcie mena transakcie, povinne,
- variabilný symbol VS platby,
- špecifický symbol číslo špecifického symbolu,
- návratová adresa adresa, na ktorú sa zákazník presmeruje po úspešnej transakcii. Adresa nesie aj parameter, informácie o stave objednávky,
- parameter internetového obchodníka doplňujúci identifikátor. Po uskutočnení transakcie sa parameter pridá k adrese pre návrat.
- podpis kontrolný reťazec zložený s 32-znakov, tvorený je z jednotlivými parametrami transakcie, ktoré sú zakódované tajným kľúčom.

Ako prvý sa po presmerovaní overí podpis údajov obchodíka. Ak overenie zlyhá, klient bude presmerovaný na stránku merchanta bez priebehu transakcie. Po vyplnení prihlasovacích údajov zákazníka a potvrdení formulára prebehne transakcia, po potvrdení platby je zákazník presmerovaný na stránku merchanta, podľa voľby. Zvyčajne je to stránka internetového obchodu. Adresa zároveň bude obsahovať aj prídavné parametre o stave transakcie. Obchodník bude o realizácii informovaný zvlášť potvrdzovacím emailom. Toto potvrdenie je zasielané ihneď po prevode financií na podnikateľský účet obchodníka. Zasiela sa na email obchodníka v ZIP formáte chránenom heslom, alebo ako šifrovaná správa pomocou kľúča PGP. [16]

## <span id="page-25-0"></span>**2.5 Tatra banka, a.s. – sluţba TatraPay**

Produkt TatraPay je služba poskytujúca obchodníkom možnosť implementácie platobného tlačidla, pre zákazníkov ktorý majú svoj účet vedený v Tatra banke a chcú platiť v elektronických obchodoch prostredníctvom internet bankingu. Klienti Tatra banky využívajú túto službu pri objednaní tovaru cez internet. Zákazníci musia mať vedený účet v Tatra banke a mať aktivovanú službu internet banking. Obchodníci službu TatraPay môžu vnímať ako proces skvalitňovania služieb svojim zákazníkom. [17]

| <b>C</b> TatraPay  |
|--------------------|
| <b>TATRA BANKA</b> |

*Obr. 6. TatraPay tlačidlo*

## <span id="page-26-0"></span>**2.5.1 Podmienky pre zriadenie sluţby TatraPay**

Povinnosť obchodníka je viesť podnikateľský účet v Tatra banke, a.s., musí mať na stránke svojho elektronického obchodu dostupné všetky kontaktné údaje, odkaz na stránku z obchodnými podmienkami a odkaz na stránku s reklamačným poriadkom. Banka spíše z obchodníkom dokument o poskytnutí služby TatraPay. V tomto prípade je TatraPay služba poskytovaná obchodníkovi bezplatne. Najlacnejší možný variant je podnikateľský business účet TatraBusiness s mesačným poplatok 4,28 eur. [17]

## <span id="page-26-1"></span>**2.5.2 Zriadenie sluţby TatraPay a technická realizácia**

Podmienkou zriadenia služby TatraPay je vyplnenie konkrétneho formulára s uvedením všetkých detailných informácií o elektronickom obchode. Po procese kontroly zo strany banky a jednotlivých podmienok pre zriadenie služby, spíše zmluva o poskytnutí služby. Príloha zmluvy obsahuje aj technickú špecifikáciu. Obchodníkovi je pridelený bezpečnostný kľúč s popismi jednotlivých parametrov a algoritmom SHA1 a DES.23 pre šifrovanie. Internetový obchod, posiela URL adresu na server banky s parametrami v nasledujúcom tvare:

*[https://moja.tatrabanka.sk/cgi-bin/e-commerce/start/ecommerce.jsp?PT=TatraPay&MID](https://moja.tatrabanka.sk/cgi-bin/e-commerce/start/ecommerce.jsp?PT=TatraPay&MID%20=%7bide)  [={iden](https://moja.tatrabanka.sk/cgi-bin/e-commerce/start/ecommerce.jsp?PT=TatraPay&MID%20=%7bide)tifikátorobchodníka}&AMT={sumatransakcie}&CURR={menatransakcie}&VS={v ariabilný symbol}&RURL={návratová adresa}&SIGN={p odpis transakcie}*

#### **Popis fixne zasielaných parametrov:**

- identifikátor obchodníka ID číslo obchodníka pridelené pri podpise zmluvy o poskytovaní služby. Číslo má 4-miestny tvar.
- suma transakcie hodnota objednávky vyjadrená číselne. Je treba ju zadávať s presnosťou na dve desatinné miesta oddelené bodkou,
- mena transakcie 3-miestne číslo meny transakcie. Pre menu EUR sa zadáva čislo 978,
- variabilný symbol VS platby,
- návratová adresa adresa pre návrat po zrealizovaní platby. K adrese sú pridané parametre o notifikácii výsledku pre obchodníka,
- podpis transakcie číslo pre kontrolu transakcie v tvare 16-znakového reťazca, vytvorený je zakódovaním pomocou prideleného bezpečnostného kľúča, z parametrov transakcie.

Podpis transakcie sa vytvorí reťazcom jednotlivých odovzdávaných parametrov v celkovej dĺžke 16-znakov a celkovým zašifrovaním. Vytvorí sa HASH z reťazca, za pomoci algoritmu SHA1 a vezme sa z neho prvých 8 znakov ktoré sa zašifrujú algoritmom DES za pomoci bezpečnostného kľúča. Vytvorí sa 8 znakový bezpečný podpis a skonvertuje sa do 16 bajtového reťazcu, čo prezentuje v hexadecimálnej sústave jeho zápis. [17]

# <span id="page-27-0"></span>**2.6 Všeobecná úverová banka, a.s. – sluţba ePlatby VÚB**

Produkt ePlatby VÚB je služba VÚB banky, pomocou ktorej môžu obchodníci zabezpečiť možnosť platby za zakúpený tovar alebo službu, svojim zákazníkom, ktorý majú vedený účet vo VUB banke, a.s. a využívajú internet banking. [18]

| VÚB <mark>e</mark> PLATBY |  |  |
|---------------------------|--|--|
|                           |  |  |

*Obr. 7. VÚB tlačidlo*

# <span id="page-27-1"></span>**2.6.1 Podmienky pre zriadenie služby ePlatby VUB**

Podmienkou obchodníka je viesť podnikateľský účet vo VÚB banke. a spísať zmluvu o poskytovaní služby z bankou VUB. Služba e Platby je následne obchodníkovy poskytnutá bezplatne. Najlacnejší možný variant viesť podnikateľský účet vo VUB banke je produkt flexibiznis účet s mesačným poplatkom 12,50 eura. [18]

# <span id="page-27-2"></span>**2.6.2 Zriadenie sluţby ePlatby VUB a technická realizácia**

Pre aktiváciu služby ePlatby VÚB ne nutné spísať zmluvu o poskytnutí služby ePlatby VÚB a banke vytvoriť popis tovaru a služieb ponúkaných v internetovom obchode. Po

schválení zmluvy obchodník. Súčasťou zmluvy je technická realizácia vo forme dokumentu a pridelený bezpečný kľúč, ktorý obchodníkovi vygeneruje banka.

Zákazník je presmerovaný internet bankingovú stránku banky VÚB pomocou URL adresy v tvare:

*[https://ib.vub.sk/e-platbyeuro.aspx?MID={identifikátorobchodníka}&AMT={sumatransak](https://ib.vub.sk/e-platbyeuro.aspx?MID=%7bidentifikátorobchodníka%7d&AMT=%7bsumatransak) cie}&VS={variabilný symbol}&CS={konštantnýsymbol}&RURL={návratovádresa}&SI*

#### *GN={podpis transakcie}*

#### **Popis fixne zasielaných parametrov:**

- identifikátor obchodníka ID číslo obchodníka, ktoré obdrží pri spísaní zmluvy,
- suma transakcie hodnota objednávky, sumu je treba zadať presne na počet dvoch desatinných miest oddelených bodkou,
- variabilný symbol VS platby,
- konštantný symbol číslo v podobe 4-miest,
- návratová adresa na túto adresu je zákazník presmerovaný po realizácii transakcie. K adrese sú pridané aj znaky, pre notifikáciu obchodníka o jej výsledku,
- podpis transakcie reťazec v tvare 16-znakov je tvorený parametrami transakcie a zakódovaný bezpečnostným kľúčom.

Šifrovaný reťazec, ktorý vznikne z jednotlivých parametrov má podobu 16-znakov. Z tohto reťazca sa urobí otisk HASH s celkovou dĺžkou 20 bajtov za pomoci algoritmu SHA1. Z HASHu sa prvých 8 bajtov zašifruje algoritmom DES za pomoci klúča. Vzniká 8 bajtový kľúč následne skonvertovaný na 16-znakový reťazec reprezentujúci hexadecimálny zápis. Požiadavka sa spracuje len v prípade, že generovaný podpis transakcie je zhodný s podpisom obchodníka. Po výbere spôsobu platby je zákazník presmerovaný na VÚB internet banking a vidí predvyplnený formulár, ktorý treba skontrolovať a potvrdiť. Potvrdením platby je zákazník presmerovaný naspäť na stránku merchanta. Obchodník je notifikovaný správou na email o realizácii platby. Zasielané je formou emailu s prílohou vo formáte RAR zabezpečenom heslom. [18]

# <span id="page-29-0"></span>**2.7 UniCredit Bank Slovakia, a.s. – sluţba UniPlatba**

Produkt UniPlatba je určený obchodníkom prevádzkujúcich elektronické obchody a ich zákazníkom, ktorí chcú platiť za tovar alebo služby formou príkazu z internet bankingu svojej banky UniCredit Bank. [19]

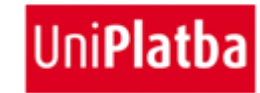

*Obr. 8. UniPlatba tlačidlo*

# <span id="page-29-1"></span>**2.7.1 Podmienky pre zriadenie sluţby UniPlatba**

Nie je povinnosť obchodníka viesť vlastný podnikateľský účet v banke UniCredit Bank. Pre zavedenie služby je potrebné iba uzatvoriť dohodu o poskytovaní služby UniPlatba. Služba je obchodníkovi poskytnutá zadarmo. [19]

# <span id="page-29-2"></span>**2.7.2 Zriadenie sluţby UniPlatba a technická realizácia**

Obchodník pri uzatvorení zmluvy o poskytovaní služby automaticky získava dokumenty s technickým popisom služby a je mu pridelené ID obchodníka. Obchodník podľa popisu nastaví presmerovanie pomocou URL adresy na internet banking UniCredit Bank vo tvare:

*https://sk.unicreditbanking.net/disp?restart=true&link=login.tplogin.system\_login&MID= {identifikátor obchodníka}&LNG=SK&AMT={sumatransakcie}&VS={variabilnýsymbol} &CS={konštantný symbol}*

# <span id="page-29-3"></span>**Popis fixne zasielaných parametrov:**

- identifikátor obchodníka ID číslo obchodníka v tvare 6-miest., číslo obchodník dostane po uzavretí zmluvy o poskytnutí služby,
- suma transakcie hodnota objednávky, sumu treba zadávať s presnosťou dvoch desatinných čísiel oddelených bodkou,
- variabilný symbol VS platby,
- konštantný symbol 4-miestne číslo platby.

Zvolením tlačidla platby UniCredit Bank, je zákazník presmerovaný na stránku internet banking UniCredit Bank, prihlási sa pomocou svojich prístupových údajov a uvidí formulár, ktorý si skontroluje a potvrdí transakciu. Po priebehu transakcie je zákazník smerovaný naspäť na stránku merchanta, v tvare dohodnutom pri podpise zmluvy. Výsledok transakcie je zasielaný obchodníkovi vo forme emailu. [19]

# <span id="page-30-0"></span>**2.8 mBank S.A., pobočka zahraničnej banky – sluţba mTRANSFER**

Platobný systém slúžiaci na prevod finančných prostriedkov od zákazníka, ktorý má vedený účet v mBank S.A., v prospech účtu obchodníka. To je služba mTRANSFER. [20]

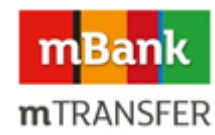

*Obr. 9. mTRANSFER tlačidlo*

#### <span id="page-30-1"></span>**2.8.1 Podmienky pre zriadenie sluţby mTRANSFER**

Ak chce obchodník službu mTRANSFER využívať, musí byť klientom mBank. Povinnosť je teda zriadenie účtu mKONTO Biznis a aktivácia internet bankingu. Ak sa z akéhokoľvek dôvodu zablokuje účet obchodníka, automaticky nie je možné prijímať platby. Služba mTRANSFER je následne poskytovaná bez poplatku. Podstata je teda viesť podnikateľský účet, ktorý je v tejto banke bez poplatku. [20]

#### <span id="page-30-2"></span>**2.8.2 Zriadenie sluţby mTRANSFER a technická realizácia**

Pretože podmienkou zriadenia je viesť podnikateľský účet, samotná realizácia je v celku jednoduchá. Netreba spisovať špeciálne zmluvy s bankou. Pre spustenie služby stačí prístup do internet bankingu, prihlásiť sa a vygenerovať odkaz s potrebnými údajmi, pre správny prechod platby. Nasledovný tvar odkazu je vyhovujúci:

*[https://sk.mbank.eu/mtransfer.asp?ServiceID={kódobchodníka}&Description={popistrans](https://sk.mbank.eu/mtransfer.asp?ServiceID=%7bkódobchodníka%7d&Description=%7bpopistransakc) [akci](https://sk.mbank.eu/mtransfer.asp?ServiceID=%7bkódobchodníka%7d&Description=%7bpopistransakc)e}&Amount={suma transakcie}&TrDate={dátumspracovania}* 

#### **Popis fixne zasielaných parametrov:**

- kód obchodníka číslo 8-miestneho identifikátora, obchodník získa pri spustení služby cez internet banking,
- popis transakcie nepovinné pole, ktoré netreba vyplniť, ako poznámka k transakcii sa ale dá vyplniť v maximálnej veľkosti 104 znakov. Slúži zvyčajne k identifikácii platby,
- suma transakcie hodnota objednávky, treba ju zadávať s presne aj s dvomi desatinnými miestami oddelenými čiarkou,
- dátum spracovania presný dátum realizácie transakcie. Pri jeho zadávaní treba zadávať vo formáte RRRRMMDD.

Výberom platby a kliknutím na platobné tlačidlo mBank, je zákazník presmerovaný na internet banking banky mBank. Po vyplnení prihlasovacích údajov uvidí formulár s vyplnenými hodnotami transakcie. Po potvrdení a zadaní hesla, ktoré zákazník získa cez SMS správu je príkaz odoslaný na spracovanie a platba sa prevedie. .

Po tomto kroku je zákazník smerovaný späť na stránku merchanta a vidí informáciu o realizácii platby. Ak sa transakcia nepodarí je zákazník smerovaný na stránku, kde je informovaný o možných chybách transakcie. Ak sa transakcia podarila, informácie o jej zrealizovaní si nájde ako zákazník, tak aj obchodník v sekcii vykonaných transakcií v internetovom bankovníctve svojho účtu. [20]

# <span id="page-31-0"></span>**2.9 Porovnanie on-line sluţieb slovenských bánk z hľadiska prevádzky elektronického obchodu**

Na Slovenku pôsobí momentálne 14 bankových inštitúcií, ktoré majú sídlo v Slovenskej republike a 14 zahraničných bánk. S celkového počtu 28 bánk pôsobiacich na trhu Slovenskej republiky, poskytuje službu, ktorá zaisťuje možnosť online platieb, len 8 subjektov a teda z pohľadu internetového obchodníka sú zaujímavé.

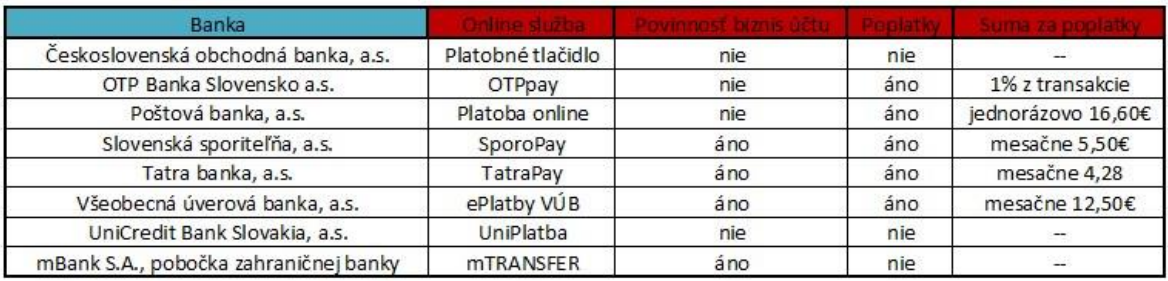

#### *Tab. 1. Banky poskytujúce online platby na Slovensku*

Systémy jednotlivých bánk poskytujú obchodníkovi určitú výhodu ale aj to záleží na okolnostiach, ktoré sa berú do úvahy. Systémy slovenských bánk sa môžu a aj javia z pohľadu zákazníka dôveryhodné a bezpečné. Zákazník sa orientuje v prostredí ktoré dobre pozná a nemusí mať strach o zneužívaní údajov. Obchodníkovi zasa odpadá starosť s vedením účtovníctva Všetky platby sú pripisované na jeho podnikateľský účet. Čas spracovania jednotlivých transakcií je tak tiež výhodou, pretože platby sú s pravidla realizované ihneď po potvrdení platby zákazníkom. Takáto možnosť je vhodná len pre obchodníkov, ktorý majú účet v niektorej z bánk a plánujú implementovať len jednu službu pre svojich zákazníkov. Takúto variantu si ale v dnešnej dobe zvolí menšie percento obchodníkov. Nevýhodou je teda skutočnosť, že ak chce obchodník uspokojiť potreby svojich zákazníkov v širokom rozsahu musel by založiť viacero podnikateľských účtov vo všetkých slovenských bankách, ktoré poskytujú službu platby online. Táto možnosť sa javí ako nerentabilná a z praktického hľadiska neefektívna. Obchodník by musel zoskupiť účtovníctvo a účty z jednotlivých bánk, musel by platiť mesačné poplatky za vedenie účtov, v bankách ktoré si takýto poplatok účtujú, a nemal by nakoniec prehľad o pohybe svojich financií. [21]

# <span id="page-33-0"></span>**3 PALATOBNÉ SYSTÉMY PRE ELEKTRONICKÉ OBCHODY**

V oblasti elektronického obchodu je dôležité uspokojiť zákazníka, udržať si ho a ponúknuť určitú pridanú hodnotu, čím sa predajca odlíši od konkurencie. V oblasti bezpečných a pohodlných internetových platieb, by bolo teda vhodné, zaviesť do internetového obchodu moţnosť prijímania platby od popredných bánk v rámci trhu na ktorom obchodník svoj internetový obchod prevádzkuje. Ako sme videli v predchádzajúcich kapitolách, slovenských bánk je niekoľko a implementovanie každej jednej platobnej brány, by mohlo znamenať vyššiu investíciu, pre obchodníka. V každom prípade aj to je možnosť. Vhodnou alternatívou by mohol byť platobný systém ktorý zastrešuje a zgrupuje niekoľko platobných metód bánk, do jedného systému. Nižšie sú popísané vhodné platobné brány pre vybrané elektronické obchody.

# <span id="page-33-1"></span>**3.1 GoPay**

Jedna z najznámejších firiem sprostredkovávajúcich internetové platby je spoločnosť Go-Pay. Oblasť svojho pôsobiska rozšírila v roku 2013 aj o slovenský trh. Firma poskytuje k dispozícii všetky potrebné dokumenty a podporu k implementácii platobnej brány na väčšinu e-shopov. Službu GoPay v dnešnej dobe využíva niečo medzi 5000 až 6000 prevádzkovateľov internetových obchodov. Služba má podporu 4 jazykov a podporuje meny euro a česká koruna. [22]

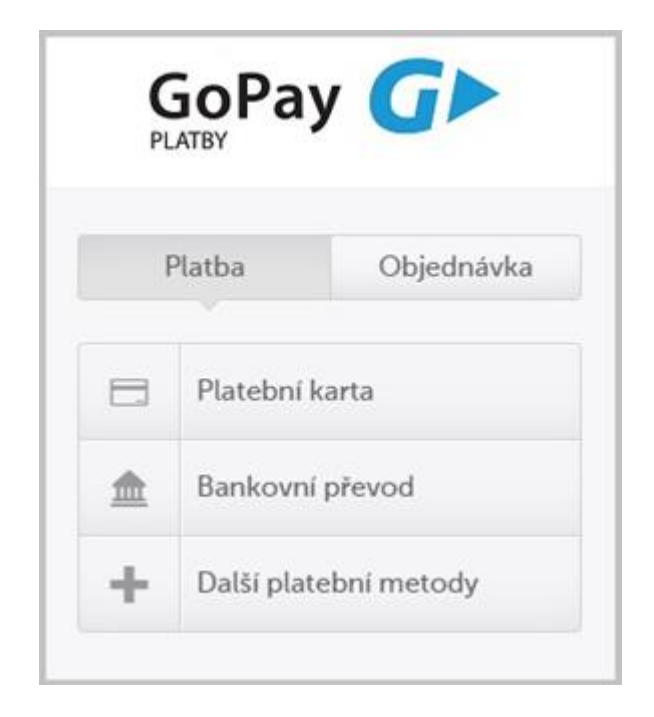

*Obr. 10. GoPay platobná brána[22]*

Z bezpečnostného hľadiska sa informácie prenášajú cez protokol 128-bit SSL/TSL, podpora štandardu 3D Secure a je braný ohľad na normu PCI DSS. Systém podporuje niekoľko platobných metód:

- Bankový prevod z 15 bánk,
- Rýchly prevod na 5 bankových účtov,
- Elektronickú peňaženku,
- Platby kartou,
- Platby mobilom,
- Platby kupónom.

GoPay má jednoducho daný cenník kde sa účtuje za každú transakciu  $2,2\% + 0.11$  EUR. Mesačný poplatok za vedenie brány je v hodnote 7€. GoPay má na viac API, ktoré má prehľadne spracovanú dokumentáciu, takže ako hovoria tvorcovia GoPay "s nami sa v tom neutopíte." API umožňuje kompletne automatizovať platobné procesy ako strhávanie platieb, refundáciu uskutočnených platieb a iné. Služba umožňuje aj opakované platby alebo uloženie platobných údajov zákazníka. Pri ďalšom nákupe tak nemusí stráca čas vypisovaním všetkých údajov. [22]

# <span id="page-34-0"></span>**3.2 ProxyPay**

Platobná brána ktorá je prevádzkovaná Slovensku sporiteľnou. Predajca však musí v rámci používania platobnej brány, založiť účet v Slovenskej sporiteľni. Prevádzkové ceny nie sú priam priehľadné. Môžu sa vyskytnúť rôzne "skryté" poplatky.

Platobná brána ProxyPay umožňuje príjem platieb z klasických kartových spoločností ale aj prostredníctvom služby MasterCard Mobile. Platby sa dajú prijímať v 17 rôznych menách. Užívateľské prostredie je preložené do 11 najpoužívanejších jazykov. V službe ProxyPay je integrovaná aj funkcia takzvanej registrovanej platby, čo znamená že si zákazník môže uložiť svoje údaje o platobnej karte a v budúcnosti môže byť oslobodený o zadávanie dlhých informácií. Skráti sa mu tak čas procesu platby. Užívateľské rozhranie služby ProxyPay je jednoduché a prehľadné. Obchodník môže spravovať platby cez administračné rozhranie Merchant Bank Office. Celý systém sa však dá automatizovať, pomocou zasielania XML správ cez HTTPS POST požiadavky. Celé API brány ProxyPay je

kvalitne zdokumentované. Platobná brána má normy PCI DSS a podporuje bezpečnostný štandard 3D Secure. [23]

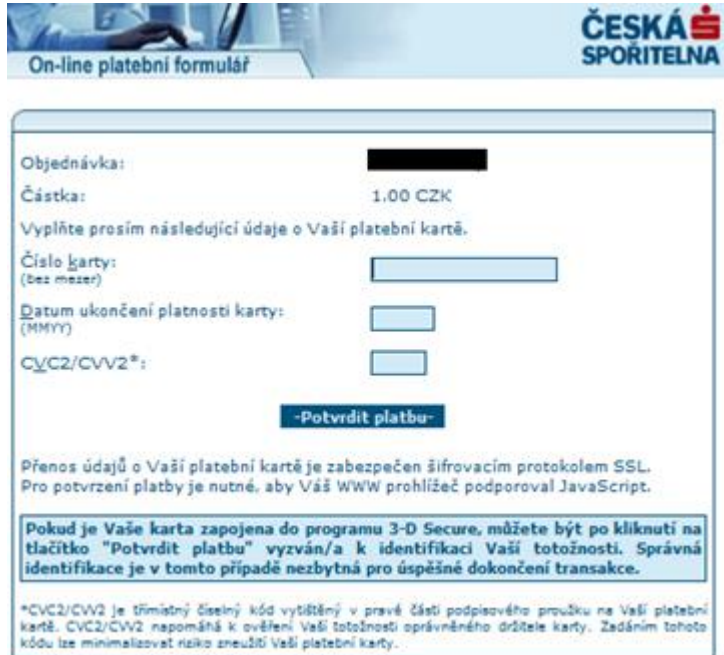

*Obr. 11. Platobný formulár ProxyPay SLSP/ČSOB [24]*

# <span id="page-35-0"></span>**3.3 GP webpay**

PayMUZO po novom GP webpay je platobná brána, ktorú poskytuje spoločnosť Global Payments Europe. Službu využíva okolo 1,5 milióna predajcov po celom svete. Je to jeden z najsilnejších hráčov na slovenskom a českom trhu v rámci internetových platieb, ktorý umožňuje platby pomocou platobnej karty, či už tuzemskej alebo zahraničnej. Táto platobná brána plne podporuje štandard 3-D Secure, ktorý zúčastnenej banke poskytuje vyššie záruky než pri neautentizovaných platbách. Umožňuje v prostredí internetu prijímať platby uskutočnené platobnými kartami asociácií ako:

- MasterCard,
- Visa.
- Diners Club.

Podporuje aj plaobné metódy ako:

- MasterCard Mobile1,
- MasterCard MasterPas2.
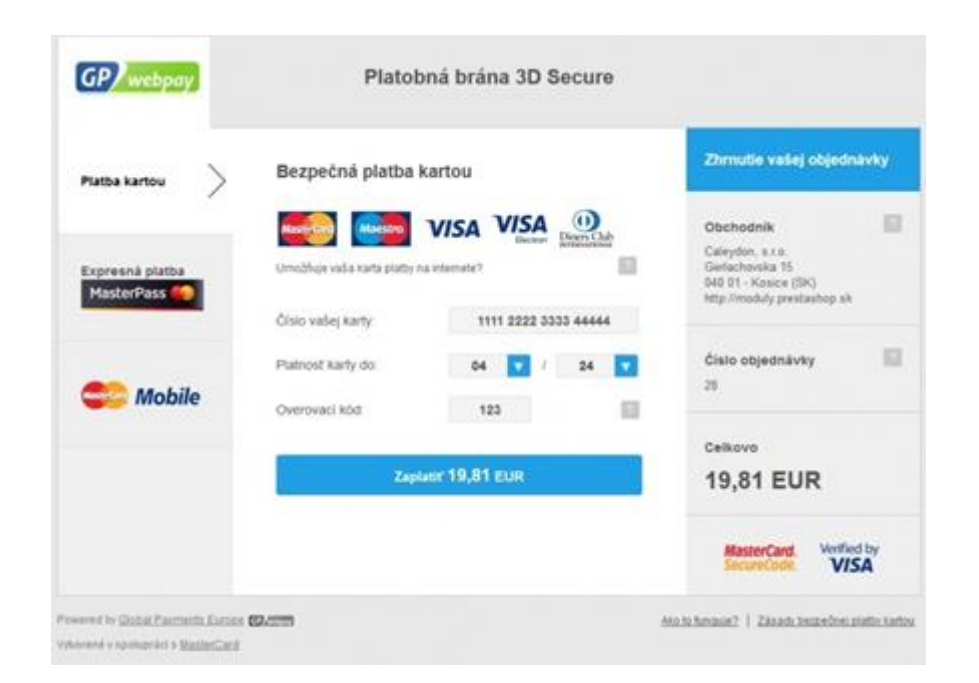

*Obr. 12. Platobná brána GP webpay [25]*

Platobná brána GP webpay je optimalizovaná ako pre PC tak aj pre mobilné telefóny a tablety. Brána v počas spracovania transakcie generuje objekt nazývaný Objednávka, pričom sa môže jednať o nasledujúce typy finančných transakcií:

Autorizácia - žiadosť o overenie dostupných finančných prostriedkov na účte držiteľa karty a zablokovanie požadovanej výšky financií,

Platba - žiadosť o transfer peňazí od držiteľa karty k obchodníkovi,

**Kredit** - žiadosť o transfer peňazí späť k držiteľovi karty od obchodníka z dôvodu úplného alebo čiastočného zrušenia platby.

Platobná brána GP webpay spolupracuje na Slovensku zo štyrmi bankami:

- UniCredit Bank,
- Raiffeisen Bank,
- ČSOB,
- Komerčná banka.

Čo v praxi pre obchodníka, ktorý chce platobnú bránu vyuţívať, znamená zaloţenie si podnikateľského účtu v niektorej z týchto štyroch bánk. Ceny za poskytovanie služby sa odvíjajú od niekoľkých faktorov ako sú, obchodná činnosť, rozmach obchodníka, množstvo objednávok v mesiaci a iné. Náklady na zavedenie platobnej brány sú okolo 250€. Mesačne sa na viac odrátavajú poplatky za vedenie účtu v hodnote  $10\epsilon$  a percentá z každej transakcie, ktoré sú dohodnuté v zmluvných podmienkach. Prehľadná kontrola platieb prebieha cez web rozhranie, alternatívou je možnosť integrácie do obchodného systému prevádzkovateľa internetového obchodu. Platobná brána umožňuje vytvárať opakované platby, čo je výhoda pri platbách, ktoré treba uhradiť každý mesiac. Napríklad predplatné alebo paušálne platby. Funkcia Fastpay, umožňuje uloženie údajov zákazníkovej platobnej karty a v prípade ďalšieho nákupu, urýchli čas a starosti s opisovaním údajov. Údaje sa ale z hľadiska bezpečnosti neukladajú kompletné. Uloží sa len číslo kreditnej karty a dátum expirácie. Zákazník si tak musí vyplniť číslo CVC23 alternatívne CVV2. Všetka komunikácia prebieha cez šifrovaný protokol SSL. Platobná brána podporuje štandard 3D secure a bezpečnostnú normu PCI DSS. [26]

## **3.4 24pay**

Platobná brána 24 pay je slovenská multi-platobná brána, umožňujúca implementovaním do elektronického obchodu zákazníka, platby kartou, okamžité platby a platby bankovým prevodom. Platobná brána je prevádzkovaná na základe licencie pre poskytovanie platobných služieb, ktorú udeľuje Národná banka Slovenska, podľa odstavca §2 ods. 1 písm. c) zákona o platobných službách č. ODB-8835-5/2012. Podlieha teda stanovenej kontrole a garancii Národnej banky Slovenska. Platobná brána 24pay podporuje platby kartou, zabezpečené protokolom 3D secure. Zoznam podporovaných kartových spoločností:

- Visa,
- Maestro,
- MasterCard,
- Diners Club.
- Discover.

Okrem možnej platby kartou sa dajú využívať aj okamžité (online) platby pomocou integrovaných platobných tlačítok:

- TatraPay,
- ePlatby VÚB,
- SporoPay,
- UniPlatba,
- ČSOB platobné tlačidlo,
- WEBpay.

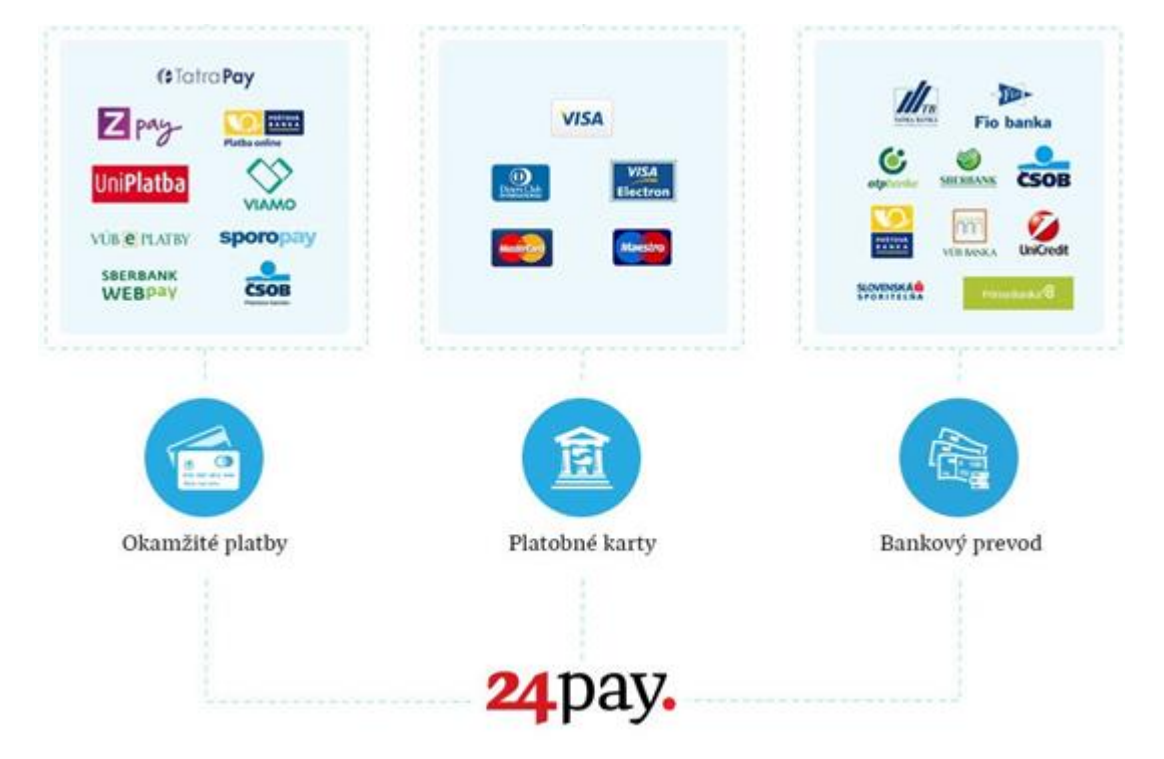

*Obr. 13. Možnosti platobnej brány 24pay [27]*

Platba pomocou bankového prevodu je tak isto možná pomocou platobnej brány 24pay a podporuje väčšinu slovenských bánk. Dáta sú šifrované cez protokolom 3D Secure. Platobná brána má prehľadne spracovaný manuál na nastavenie a podporu implementácie. Je dostupná v 3 jazykoch. Poplatky za prijatú platbu sa stanovujú individuálne a ich výška závisí od priemernej výšky mesačného obratu internetového obchodu a priemernej výšky jedného nákupu zákazníka respektíve transakcie. Poplatok za transakciu je vo výške 0,20€ plus poplatok za prijatú platbu ktorý je individuálny a vyjadruje sa v percentách s prijatej platby. Zriadenie obchodníckeho účtu je zdarma ale mesačný poplatok za vedenie účtu je 3€. Do nákladov určite treba započítať aj množstvo iných poplatkov, ktoré však závisia napríklad na tom, či je platba prijatá zo zahraničia, koľko výberov z účtu za mesiac, obchodník uskutoční a podobne. Žiadosť o zavedenie služby sa musí začať vyplnením registračného formulára a schválením podmienok. [27]

## **3.5 PayPal**

PayPal je najväčšia a najpoužívanejšia on-line platobná služba na svete, ktorá bola založená v roku 1998. Umožňuje jednoduché rýchle platby cez internet. Je súčasťou spoločnosti eBay Inc., ktorá prevádzkuje najznámejší predajný a aukčný portál ebay.com. PayPal má okolo 166 miliónov používateľských účtov. Elektronická peňaženka sa dá otvoriť v 26 menách.

Platobné metódy:

- Platobnými kartami najznámejších katových spoločností.
- Elektronická peňaženka PayPal

Poplatky za jednotlivé úkony ako sú transakcie, prevody peňazí z PayPal účtu na účet obchodníka, poplatky za prevod z inej meny, alebo neúspešný prevod je presne špecifikovaný. Treba si dopredu uvedomiť, koľko a za čo platiť, či už z hľadiska obchodníka alebo z hľadiska zákazníka. Poplatky za jednotlivé transakcie sú z hľadiska trhu nadnesené. Pay-Pal rozhodne nepatrí k najlacnejším systémom prevodu financií. Čo sa týka API, PayPal má rozhodne najkomplexnejší popis. Dokumentácia je široká, obsiahla a môže pôsobiť neprehľadne. PayPal poskytuje aj ochranu spotrebiteľa, znamená to, že ak zákazník zaplatí za objednaný tovar alebo službu, ale tá nezodpovedá popisu alebo prezentovanej kvalite, tak je spoločnosť PayPal ochotná, za určitých podmienok, vrátiť financie. Táto ochrana funguje aj v opačnom smere, teda vo vzťahu obchodník - zákazník. Všetky tieto okolnosti, vzniknutej situácie je potrebné overiť a náhrada platí za určitých podmienok.

Všetka komunikácia prebieha pomocou zašifrovaného protokolu SSL, podporuje takisto normu PCI DSS a štandard 3D Secure je podporovaný iba pre obchodníkov vo Veľkej Británii. [28]

#### **3.6 wPlatba**

Platobná brána wPlatba je prevádzkovaná spoločnosťou MobilBonus s.r.o. Na českom trhu začala pôsobenie v roku 2004. Patrí medzi zakladajúcich členov Asociácie poskytovateľov prémiových SMS služieb. Služba wPlatba je registrovaná v ČNB ako služba inštitúcie poskytujúcej platové služby malého rozsahu a je rovnako registrovaná na Úrade pre ochranu osobných údajov. V súčasnosti je tiež popredným poskytovateľom platových riešení pre Českú a Slovenskú republiku, ktoré využívajú bankové prevody, platobné karty, online bankové prevody, Platobné SMS, Prémiové SMS a tzv. m-platby a umožňujú komfortné okamžité platby za elektronický i fyzický tovar a služby. Všetky tieto platobné metódy boli zjednotené a sú poskytované pod jednotným názvom platobnej brány – wPlatby. Platobné

služby sú zaistené v spolupráci s poprednými bankami a mobilnými operátormi, ktorí pôsobia na českom a slovenskom trhu:

Československá obchodná banka

- Poštová banka,
- Sberbank Slovensko,
- UniCredit Bank,
- Slovenská Sporiteľňa,
- OTP Banka.
- Tatra banka,
- VÚB Banka,
- Fio banka,
- Komerční banka.
- GE Money bank,
- Raiffeisen bank,
- SMS platba (Orange, T-mobile).

Podporované typy kariet od popredných kartových inštitúcií:

- Visa Electron.
- Visa,
- Maestro,
- MasterCard.

Z hľadiska bezpečnosti transakcie bankových platobných prostriedkov cez wPlatbu garantujú samotné banky. Peniaze sú prevádzané medzi bankovými účtami a banku nikdy neopustia. Prenos dát je zabezpečený protokolom SSL (Secure Sockets Layer), ktorý využíva šifrovanie a slúži na zabezpečenie dát počas ich prenosu prostredníctvom internetu.

Pri transakciách platobnými kartami je podporovaný bezpečnostný systém 3D Secure. Ten zaisťuje bezpečnosť tým, že údaje o platobnej karte nakupujúceho neposkytuje obchodníkovi, ale priamo banke. Prenos informácií o karte prebieha pomocou HTTPS protokolu, ktorý údaje klienta zakóduje tak, že si nikto okrem banky údaje nemôže prečítať. 3D Secure podporujú najväčšie kartové spoločnosti Visa a Master Card. Platobná brána wPlatba dodržuje PCI DSS (PaymentCardIndusrty Data Security Standard) štandard čo je súbor medzinárodných bezpečnostných štandardov (noriem), ich cieľom je zamedziť únikom citlivých dát o držiteľoch platobných kariet. Cieľom PCI DSS je obmedziť riziká únikov uvedených dát a tým ich možnému zneužitiu. [29]

## **3.7 Besteron**

Platobná brána Besteron je novinkou na slovenskom trhu. Služba je poskytovaná spoločnosťou Pay Solutions a.s.. Ide o nádejný start-up slovenských podnikateľov, ktorý má iniciatívu stať sa najrýchlejšou platobnou bránou a podporiť tak, či už obchodníka, ktorý je znevýhodnený u väčšiny spoločností poskytujúcich platobné brány, ale aj zákazníka ktorý tak nemusí čakať na svoj tovar, s pravidla niekoľko dní, pretože obchodník čaká na realizáciu transferu financií. Je to doslova systém na urýchlenie platobných transakcií. Platobný systém zabezpečuje realizáciu transakcií prostredníctvom vybraných bezhotovostných platobných metód v priebehu minút alebo sekúnd. Väčšina platieb prebieha online v reálnom čase. Besteron je kombináciou inovatívneho riešenia, vysokej bezpečnosti a vyspelých technológií, garantujúcich účinnú podporu pri obchodovaní na internete. Besteron sa odlišuje od konkurencie, najrýchlejšou platobnou bránou v rámci Slovenska a Česka. Táto platobná brána dokáže sprostredkovať platbu priamo na bankový účet, nie na virtuálny účet obchodníka, do niekoľkých minút od momentu zaplatenia zákazníka. Platba je v niektorých prípadoch odoslaná najneskôr do konca dňa. Tieto výhody vytvárajú z platobnej brány Besteron, poprednú modernú platobnú bránu 21. storočia.

Platobná brána Besteron podporuje platby kartou, zabezpečené protokolom 3D Secure. Zoznam podporovaných kartových spoločností:

- Visa Electron,
- Visa.
- Maestro,
- MasterCard.

Podporované banky a finančné inštitúcie:

- Slovenská sporiteľňa,
- Tatra banka,
- VÚB Banka,
- Poštová banka,
- Sberbank Slovensko,
- UniCredit Bank.
- OTP Banka.
- Viamo,
- PayPal.

Na používanie služby Besteron stačí obchodníkovi, aby mal založený akýkoľvek bankový účet. Pre zrýchlenie platieb, však Besteron odporúča mať zriadený účet v jednej z podporovaných bánk. O uhradení platby zákazníkom, služba informuje hneď niekoľkokrát. Notifikáciou v systéme Besteron, e-mailom, poprípade si v systéme môžete zvoliť aj SMS notifikáciu. Spôsob, akým služba bude informovať o platbe je na obchodníkovi. [30]

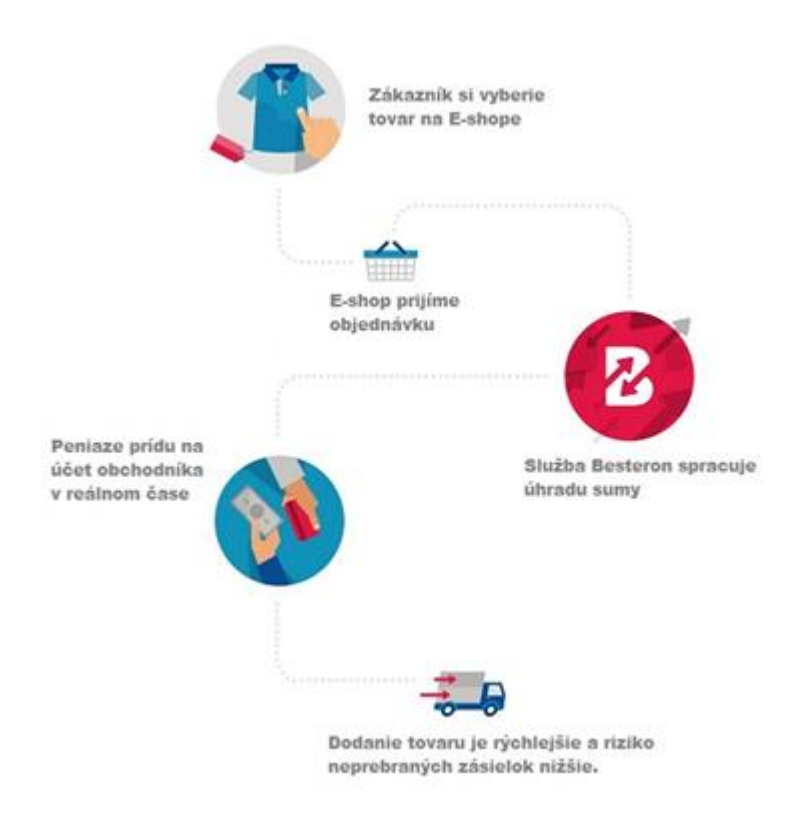

#### *Obr. 14. Priebeh transakcie platobnej brány BESTERON [30]*

Poplatky za službu sú jednoducho dané a transparentné. Sú rozdelené do 3 balíčkov. Balíček Beginer je vhodný pre začínajúce elektronické obchody. Zriaďovací poplatok je zdarma, API, SMS notifikácia a email notifikácia je tak isto zdarma. Poplatok za transakciu je 0,99€ a mesačný poplatok 4,99€. Balíček Standard je určený pre etablované elektronické obchody, pôsobiace na domácom trhu. Zriaďovací poplatok je zdarma, API, SMS notifikácia a email notifikácia je tak isto zdarma. Poplatok za transakciu je 1% z transakcie + 0,40€ a mesačný poplatok 19,99€. Balíček Ultimate je najlepší program pre etablované elektronické obchody pôsobiace na domácom aj medzinárodnom trhu. Zriaďovací poplatok je zdarma, API, SMS notifikácia a email notifikácia je tak isto zdarma. Poplatok za domácu transakciu je 1% z transakcie + 0,40€, poplatok za medzinárodnú transakciu je 1,49% + 0,40 €, a mesačný poplatok 49,99€. [30]

#### **3.8 Bitcoinpay**

Bitcoin je sama o sebe peňažná internetová mena. Platby v tejto mene prebiehajú pomocou decentralizovanej peer-to-peer siete. Jedinečnosť Bitcoinu je v tom, že nikto, vrátane autorov meny, svetových skupín a jednotlivých vlád, nemôže menu nijako ovplyvniť, falšovať, kontrolovať peňažný tok a spôsobovať infláciu meny. Bitcoin je v podstate deflačná mena. Je to alternatíva ku konvenčným platidlám. Systematicky je na vzostupe a tak sa určite do budúcna naskytajú, čoraz väčšie možnosti využiť menu ako platidlo za tovar a služby na internete v elektronických obchodoch. Na Slovensku a Českej republike je už niekoľko desiatok elektronických obchodov, kde je možné bitcoin menou platiť.

Bitcoinpay.com je startup českej firmy Confirmo, LTD so sídlom v Londýne, ktorá vytvorila internetovú platobnú bránu, pomocou ktorej môžu obchodníci prijímať platby za tovar v Bitcoinoch a banky a zmenárne môžu jednotlivým klientom, zamieňať Bitcoiny na tradičné meny napríklad eurá, doláre, koruny alebo zloté. [31]

#### **3.8.1 Komu je Bitcoinpay určený**

Obchodníkom, ktorý radi idú s dobou a chceli by prijímať platby v Bitcoinoch. Obchodník nemusí mať Bitcoinovú peňaženku, ani nemusí byť znalý v oblasti. Na jeho účet mu vždy prídu finacie v tradičnej predvolenej mene. Bitcoinpay sa teda stará o tento prevod z Bitcoinov od zákazníka na menu ktorú si obchodník zvolí pre integrácii.

Developerom, ktorí na zákazku implementujú platobné brány obchodníkom. Ako sú platobné tlačidlá, platby kartou alebo virtuálne peňaženky. Preto za zváženie stojí aj možnosť prijímať platby v Bitcoinoch, čo zabezpečuje brána Bitcoinpay.

Finančným inštitúciam a zmenárňam. Tie môžu svojim klientom, zabezpečiť zmenu Bitcoinov na tradičnú menu. [31]

## **4 PROTOKOL SSL**

Secure Sockets Layer (SSL) je dnes najpoužívanejší a najrozšírenejší bezpečnostný protokol. Poskytuje bezpečný kanál medzi dvoma zariadeniami pripojenými na internet alebo internú sieť. V obecnom prípade sa protokol SSL obvykle využíva keď, je potreba sa cez webový prehliadač pripojiť k webovému serveru cez nezabezpečenú sieť akou je internet.

SSL protokol zabezpečuje šifrovanie prenášaných dát a autentizáciu servera pomocou digitálnych certifikátov. Šifrovane prenáša medzi aplikačnou vrstvou a transportnou vrstvou dáta. Čo znamená že prenáša dáta medzi HTTP a TCP. Pre HTTPS komunikáciu sa štandardne používa TCP/IP port 443. SSL je transparentný protokol, ktorý vyžaduje minimálnu interakciu koncového užívateľa pri vytváraní bezpečnej relácie. Ako náhle sa vytvorí spojenie SSL v prehliadači sú užívatelia upozornení na prítomnosť zmenou adresy z HTTP na HTTPS, prehliadač zobrazí visiaci zámok v adresnom riadku. Prenášané dáta sú tak chránené pred zneužitím tretej strany. [32]

## **4.1 Popis funkcie SSL**

Princíp funkcie SSL certifikátov je založený na asymetrickom šifrovaní, kde každá zo strán medzi ktorými prebieha komunikácia, má dva šifrovacie kľúče - verejný a súkromný. Verejný kľúč je možné zverejniť. Keď príde k zašifrovaniu dát verejným kľúčom, je isté, že tieto dáta môže rozšifrovať iba držiteľ použitého verejného kľúča svojim súkromným kľúčom. Ak sa zašifrujú dáta súkromným kľúčom, nie je možné ich rozšifrovať iba verejným kľúčom. Tým by otázka bezpečnosti nemala význam. Ak ale verejný kľúč nesie otlačok, že patrí určitému subjektu a je to potvrdené dôvernou autoritou, je istota, že komunikácia prebieha zo správnym subjektom a nie z falošnou identitou.

#### **Komunikácia SSL**

- 1. Klient pošle požiadavku serveru na SSL spojenie, spolu s doplňujúcimi informáciami ako verzia SSL, nastavenie šifrovania atd.,
- 2. Server zasiela odpoveď na požiadavku klienta, ktorá obsahuje rovnaký typ a hlavne certifikát serveru,
- 3. Certifikátom si klient overí pravosť serveru a dostane v ňom verejný kľúč,
- 4. Pomocou doteraz získaných informácií vygeneruje klient základ šifrovacieho kľúča, ktorým sa zašifruje nasledovná komunikácia. Verejným kľúčom serveru ho zašifruje a zašle naspäť,
- 5. Server pomocou svojho súkromného kľúča rozšifruje základ šifrovacieho kľúča. Z tohto základu vygeneruje server aj klient hlavný šifrovací kľuč,
- 6. Klient a server si teda potvrdia, že od teraz bude ich komunikácia šifrovaná týmto kľúčom. Fáza takzvaného SLL handshake (potrasenie si rukou) týmto končí,
- 7. Dohodnuté je zabezpečené šifrovanie pomocou vygenerovaného šifrovacieho kľúča,
- 8. Od teraz je funkčné šifrované spojenie. Klient a server si počas prvej vlny ustanovenia bezpečného spojenia, dohodnú kryptografické algoritmy, použité pri výmene kľúčov. [32]

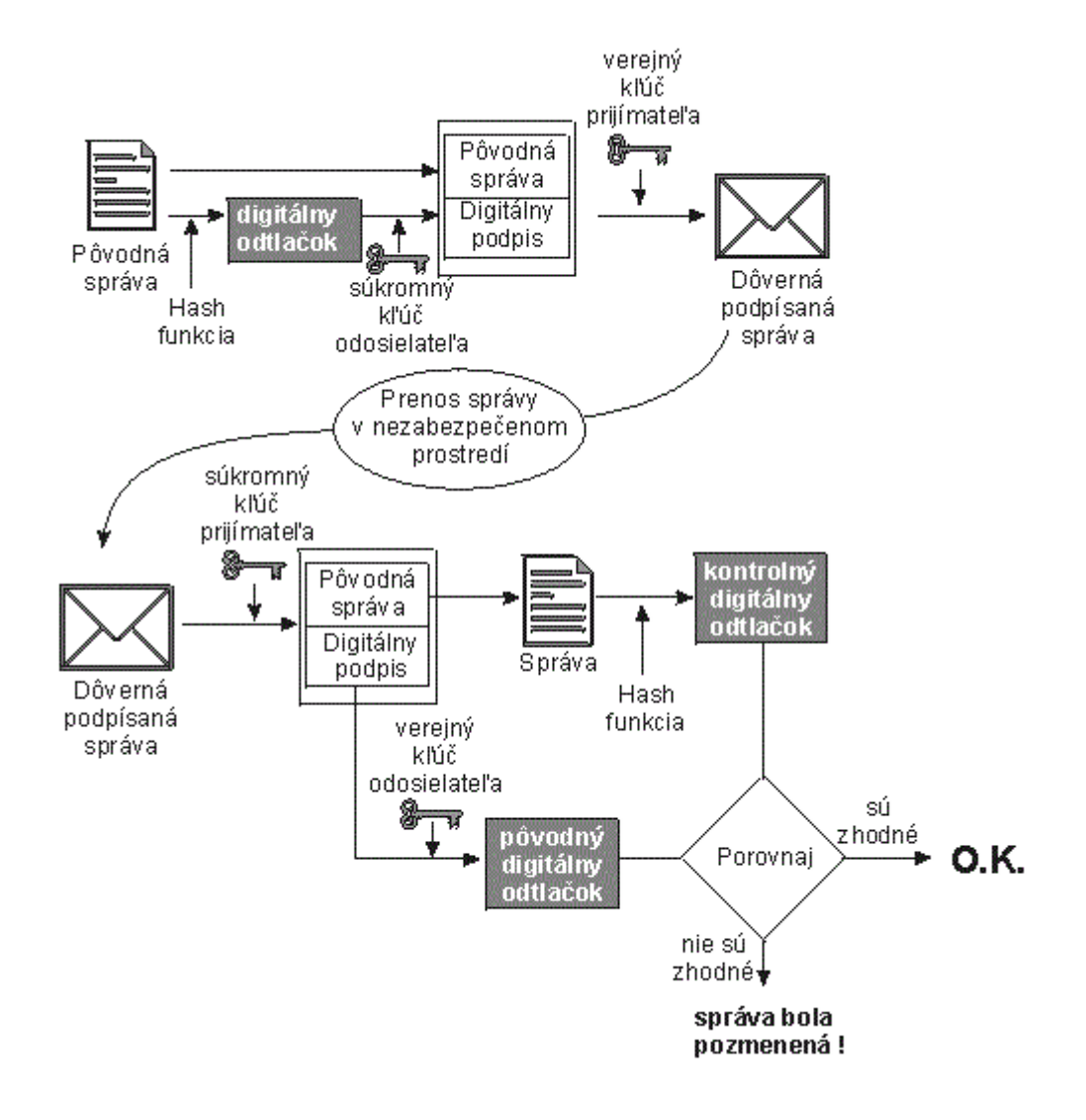

*Obr. 15. Komunikácia pomocou SSL protokolu [32]*

## **5 VARIANTY RIEŠENÍ ONLINE PLATIEB PRE KONKRÉTNE INTERNETOVÉ OBCHODY**

Riešenia online platieb zákazníkov za svoj zakúpený tovar alebo službu sú popísané v kapitole 3. Jedná sa o popísané služby konkrétnych slovenských bankových inštitúcií alebo spoločností, ktoré ponúkajú komplexné riešenia v rámci svojich produktov – platobná brána. Vhodné varianty pre konkrétne elektronické obchody zadávateľskej firmy sú vybrané podľa požiadaviek a kritérií na funkčnosť, podporu obchodného systému CMS, komplexnosť, cenu a bezpečnosť. Porovnanie možných variant je zobrazené v smerodajnej tabuľke.

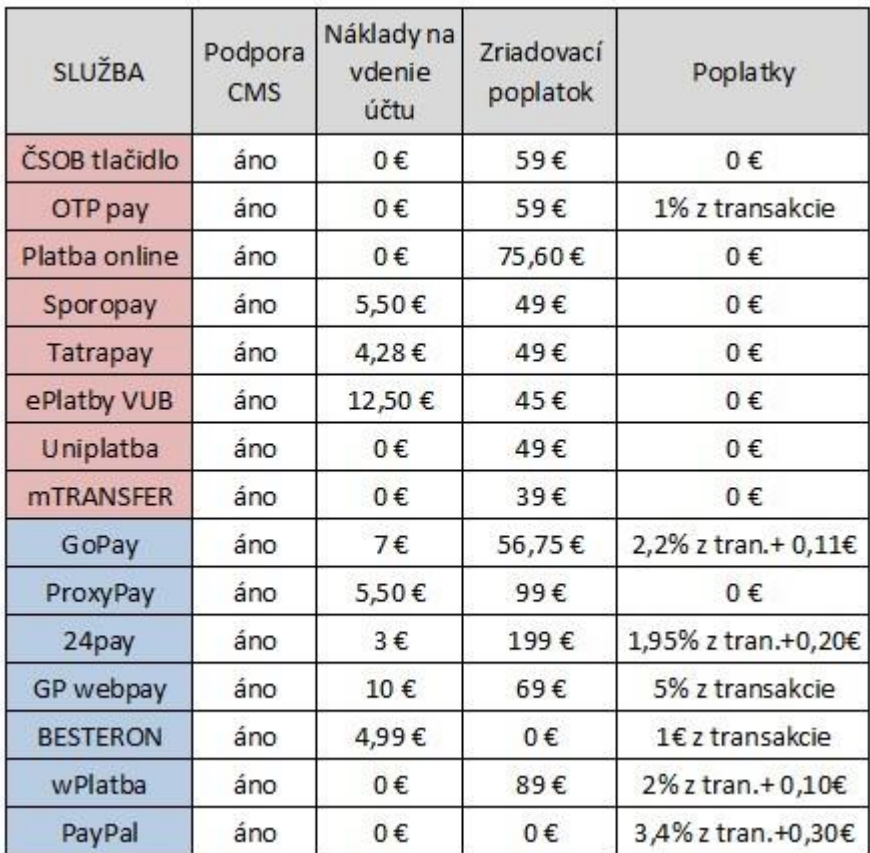

#### *Tab. 2. Celkové porovnanie variant platobných brán*

Porovnanie jednotlivých služieb dostupných na slovenskom trhu, naznačuje že bankové inštitúcie majú podobné produkty z hľadiska funkcie, ktoré môžu ponúknuť obchodníkom prevádzkujúcich elektronické obchody. Služby firiem, prevádzkujúcich komplexné platobné brány, majú širšiu škálu možností a je si teda potrebné vybrať vhodnú variantu, ktorá bude pre daný elektronický obchod a firmu vyhovovať najlepšie. Z hľadiska rozsahu, finančných možností a šírke pôsobenia elektronického obchodu.

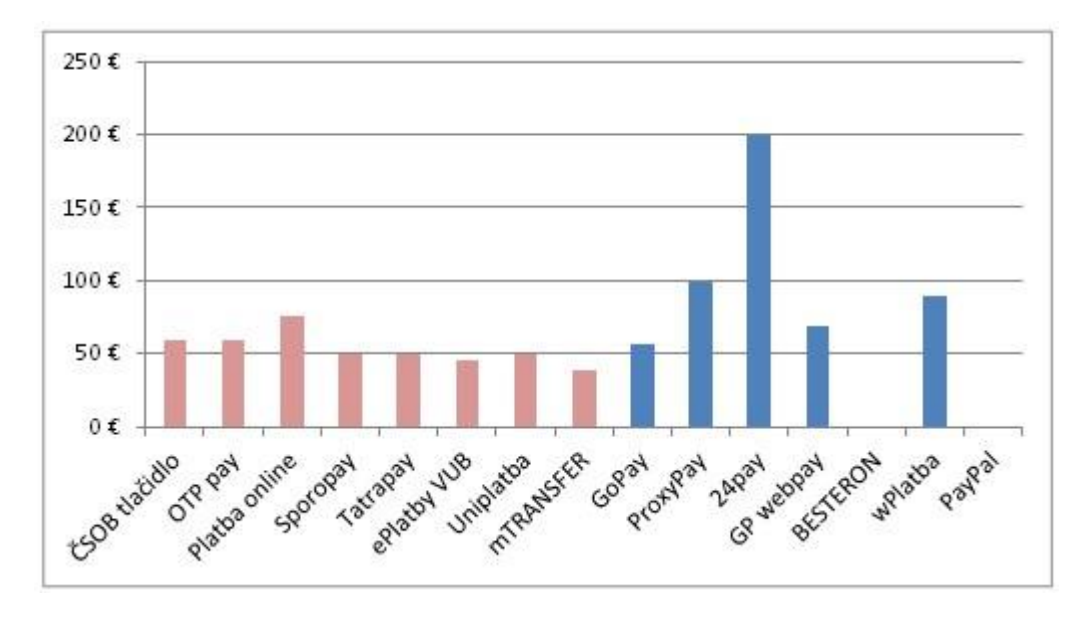

*Obr. 16. Náklady na zriadenie jednotlivých platobných brán*

Z grafu je vidno, že platobné brány pre bezhotovostnú platbu od jednotlivých bánk majú v konečnom dôsledku takmer rovnaké náklady na zavedenie platobnej brány do elektronického obchodu. Pri troch alternatívach, ako je vidieť v tabuľke číslo 2, je povinným nákladom mesačný poplatok za vedenie služby a OTP banka, a.s. si navyše, ako jediná, účtuje aj poplatok z transakcie vo výške 1%. Nevýhodou pre obchodníka je, že ak chce uspokojiť väčší počet zákazníkov, pokryť teda širšiu časť trhu a poskytnúť všetkým maximálny komfort pri platbe za tovar alebo službu online, mal by implementovať do svojho elektronického obchodu všetky dostupné platobné moduly, jednotlivých bánk pôsobiacich na slovenskom trhu. Tento variant sa javí ako nepraktický a nerentabilný, z dôvodu založenia veľkého počtu bankových účtov, mesačných poplatkov za ich vedenie a realizačných nákladov, ktoré predstavujú celkovú hodnotu okolo 365,60€.

Jednotlivé služby firiem poskytujúcich platobné brány majú náklady na ich zavedenie rôzne. Tieto ceny za odlišujú hlavne na základe doby pôsobenia firmy na slovenskom trhu, konkurencie schopnosti a kvality ponúkaných služieb. Neplatí tu však pravidlo "Najdrahší=najlepší". Pri službách firiem poskytujúcich platobné brány je princíp fungovania taký, ţe po prijatí platby od zákazníka je platba prijatá na virtuálny účet, ktorý automaticky vzniká pre registrácii služby a vytvorení konta v konkrétnej firme. Nastáva tak problém v tom, že platba sa najprv prevedie na virtuálny účet "sprostredkovateľa" a až potom sa preposiela na účet obchodníka. Tento proces trvá určitý čas, s pravidla niekoľko dní. U niektorých firiem je dokonca možné peniaze posielať z virtuálneho účtu na účet obchodníka len raz za mesiac. Poprípade je transfer navyše, alebo niekoľkokrát v mesiaci spoplatnený nemalou sumou. Pozitívne sa v tomto smere javí platobná brána BESTERON, ktorá posiela platbu na účet obchodníka v reálnom čase a obchodník teda vidí svoje peniaze za tovar v najkratšom možnom termíne. Urýchli sa tak celý proces od objednávky po dodávku tovaru a misky váh nie sú naklonené len na stranu zákazníka, ale konečne aj trocha v prospech obchodníka. Obchod sa potom z tohto hľadiska javí férovejší, čo sa odrazí na celkovej kvalite služieb elektronického obchodu.

# **II. PRAKTICKÁ ČASŤ**

## **6 OBCHODNÝ SYSTÉM ELEKTRONICKÝCH OBCHODOV**

V tejto kapitole je popísaný obchodný systém, na ktorom sú postavené vybrané elektronické obchody, do ktorých má byť implementovaná bezpečnostná platobná brána.

Firma ktorá sa zaoberá obchodovaním ale aj prevádzkovaním, správou a predajom tovaru vo svojich elektronických obchodoch, je zadávateľom tejto práce. Prevádzkuje 3 elektronické obchody z rôznym druhom tovaru a svojich zákazníkov má na Slovensku a Českej republike.

#### **6.1 Obchodný systém**

Elektronické obchody zadávateľskej firmy sú založené na systémoch pre správu obsahu CMS (content management system), predovšetkým na francúzskom systéme Prestashop. Tento systém je vytvorený v programovacom jazyku PHP s podporou pre MySQL systému pre správu databáz, Ajax technológie, napríklad pri nákupnom košíku, JavaScript a samozrejme CSS. Prestashop je v súčasnej dobe základom viac ako 250.000 elektronických obchodov po celom svete a je k dispozícii v 60 rôznych jazykoch vrátane angličtiny češtiny a slovenčiny. PrestaShop sleduje najnovšie trendy nielen v elektronickom predaji tovarov a služieb, ale využíva aj najnovšie internetové technológie a o podporu programom, ktoré sú následne integrované do systému za účelom jednoduchšej obsluhy.

Prestashop má viac ako tristo vstavaných funkcií pre správu, výpis produktov, editáciu produktov, štatistické vyhodnotenia, nastavenia skladu, atribútov tovaru alebo výrobcov a dodávateľov. Vzhľad elektronického obchodu Prestashop tak isto umožňuje upraviť, či už zakúpením takzvaných tém, alebo naprogramovaním vlastného motívu. Pridávanie nových funkcií závisí na užívateľoch a tak isto sa dajú zakúpiť v podobe modulov, alebo si používateľ vytvorí vlastný modul, podľa požiadaviek na mieru. V tomto prípade sa potom naskytá možnosť pre používateľa, ktorý si vytvorí vlastný modul, predať ho na PrestaShop Addons Marketplace, čo je trhovisko širokej škály modulov, od vývojárov, až po firmy ktoré sa predajom modulov aktívne zaoberajú.

Zadávateľská firma si vytvára vlastné moduly na mieru, alebo si necháva špeciálne moduly, pre jednotlivé časti obchodu, vytvárať na zákazku. Systém sa delí na dve hlavné časti a to Back Office (BO), časť kde majú prístup len administrátori, zamestnanci prípadne servisný technik a Front Office (FO), časť ktorú môže navštíviť v podstate ktokoľvek, predovšetkým však zákazník.

Elektronické obchody zadávateľa sú v niektorých funkciách špecifické a výhoda vlastnej tvorby modulov alebo špeciálnych zákazkových projektov, ich odlišuje od konkurencie a prináša určitú výhodu na trhu.

Na FO časti určite za zmienku stoja najmä moduly ako:

- Bonusové body pre zákazníkov,
- Partnerský program e-shopov,
- "Guest" objednávky bez registrácie zákazníka,
- Zdielanie produktov na sociálnych sieťach,
- Navigácia podľa parametrov produktu.

Časť BO zastrešuje a obsahuje funkcie pre celkový obchodný proces od objednávky až po účtovné funkcie ako tvorba faktúr, dobropis párovanie platieb a pod.

- Spracovanie objednávok,
- Databáza zákazníkov,
- Expedícia a logistika,
- Fakturácia,
- Štatistika,
- Reklama a marketing.
- Import produktov

Systém je prehľadný do detailov spracovaný a uľahčí obchodníkom veľkú časť práce. Jednak čo sa týka technických záležitostí. Update a aktualizácií ale aj štatistických a analytických problémov. Tento systém obsahuje funkcie a moduly zastrešujúce tieto jednotlivé segmenty. Obchodník tak má všetko potrebné na jednom mieste a po prihlásení do BO sa ocitne v plnohodnotnej virtuálnej kancelárii, kde môže riešiť od objednávok a fakturácií, až po dizajn, nastavenia a marketingu takmer všetko potrebné k svojmu podnikaniu.

V ďalšej kapitole je popísaný proces implementácie vybranej platobnej brány do elektronických obchodov založených na obchodnom CMS systéme Prestashop. [33]

## **7 IMPLEMENTÁCIA VYBRANEJ PLATOBNEJ BRÁNY**

Pre zavedenie do systému, na základe dohody a odporúčaní, ktoré vyplynuli s tejto diplomovej práce, bola vybraná novo vzniknutá slovenská platobná brána BESTERON. Konkurenčné riešenia a ich cenové porovnanie je popísané v kapitole č. 5.

Podmienky zadávateľa boli rýchlosť, spoľahlivosť, automatický chod cena a neposlednom rade bezpečnosť. Keďže je platobná brána na Slovensku jedinečná a využíva úplne iný princíp transakcie platby ako konkurencia, je schválená Národnou bankou Slovenska a spĺňa najnovšie bezpečnostné štandardy PC DSS, bola zvolená ako vhodný variant. [34]

## **7.1 Registrácia sluţby BESTERON**

Prvý krok k zavedeniu služby je žiadosť o registráciu organizácie v systéme BESTERON, kde obchodník alebo organizácia vyplní elektronický formulár rozdelený na 4 základné časti:

#### **Autentifikačné údaje**

- E-mailová adresa slúži na prihlásenie do systému a ako hlavný kontakt,
- Heslo heslo k prihláseniu do konta spoločnosti,
- Overenie hesla rovnaké údaje ako heslo k prihláseniu konta.

#### **Identifikácia spoločnosti/adresa**

- IČO identifikačné číslo organizácie sa po vyplnení overuje v registri,
- DIČ daňové identifikačné číslo organizácie,
- IČ DPH daňové identifikačné číslo pre DPH,
- Názov organizácie obchodný názov spoločnosti,
- Ulica, PSČ, Mesto, Krajina Adresa a sídlo firmy.

#### **Číslo účtu banky / nastavenia platieb**

- IBAN identifikátor – vyplnenie údajov pre nastavenie platieb.

#### **Kontakt**

Meno a priezvisko - osobné údaje kontaktnej osoby,

WWW/prezentačný profil - webová adresa e-shopu,

E-mail - kontaktný email zodpovednej osoby,

Telefónne číslo - telefónny kontakt zodpovednej osoby.

## **7.2 Overenie a potvrdenie registrácie**

Registračným procesom, ktorý trvá s pravidla 24 hodín prechádza každá žiadosť jednotlivých organizácií o zavedenie služby. Overenie prebieha pomocou overovacieho procesu firmy BESTERON, kde sa zisťuje či sú údaje správne zadané a pravdivé. Overuje sa aj či je organizácia zapísaná v Obchodnom registri Slovenskej republiky a či nemá nedoplatky alebo pohľadávky voči ostatným firmám. Po úspešnom overení je odoslaný na email, ktorý je zadaný pri registrácii aktivačný odkaz. [34]

### *Vzor aktivačného odkazu:*

*[https://client.besteron.com/activate-account?activateid=0QFkpdghY7V9zRwbLH4oMw%](https://client.besteron.com/activate-account?activateid=0QFkpdghY7V9zRwbLH4oMw%25) 3D%3D&authsec=\$2a\$10\$1AANpDCh6btZvwACQCW1/Oh8WwZfx6SH32kYHMtpArKB 2zWni3RVi*

Odoslaním aktivačného reťazca sa umožní prístup do užívateľského systému BESTERON. Kde používateľ získa svoje Besteron ID a Integračný/Autorizačný kľúč. Tieto údaje sú jedinečným parametrom a sú použité pri implementácii platobnej brány. [34]

## **7.3 Integrácia modulu BESTERON**

V klientskom prostredí služby, je vytvorená developerská časť integrácie, ktorá obsahuje informácie o jednotlivých segmentoch časti implementácie platobnej brány a možnosť meniť nastavenia a zobrazenie autorizačného kľúča pre užívateľa.

Implementáciu platobného modulu BESTERON je možné vykonať dvoma spôsobmi. Prvý spôsob je zavedenie modulu cez administračné rozhranie v BO systému Prestashop. Druhý spôsob je potom manuálna inštalácia cez SFTP klienta napríklad WinSCP, ktorý slúži na bezpečné prenášanie súborov medzi počítačom a vzdialeným serverom na ktorom sú koreňové zložky elektronického obchodu.

#### **7.3.1 Platobný modul BESTERON**

Na stránkach pre developerov *<http://developer.besteron.sk/>* je k dispozícií moduly pre implementáciu platobnej brány do elektronického obchodu obchodníka. BESTERON má pripravené varianty podľa toho aký typ CMS systému obchodník využíva. Pre tento projekt je dôleţitý variant modulu: *besteron-prestashop-plugin-1.0.1.zip*

#### **7.3.2 Inštalácia modulu cez administračné rozhranie**

Po prihlásení do administračného rozhrania BackOffice systému Prestashop sa zvolí možnosť "Modules" a následne sa vyberie variant "Add a new module". Otvorí sa okno v ktorom sa vyberie súbor vo formáte ZIP. Po kliknutí na tlačidlo "Uploat this module" sa modul uploaduje do zoznamu dostupných modulov. Modul sa nainštaluje tlačidlom "Instal". Úspešné inštalovanie modulu ohlási hláška "Modul has been sacesfull instal". Môže nastať prípad kedy sa z určitého dôvodu nepodarí modul inštalovať cez administračné rozhranie. V takom prípade je možnosť inštalovať modul BESTERON manuálne.

#### Manuálna inštalácia modulu

Po pripojení na vzdialený server napríklad cez program WinSCP sa stiahnutý modul vo formáte ZIP, rozbalí a nakopíruje do adresára elektronického obchodu takouto cestou:

zložka eshopu/web/modules/besterongateway

Po prihlásení do administrácie elektronického obchodu sa modul zobrazí v zozname dostupných modulov a nainštaluje sa kliknutím na tlačidlo "Instal"

#### **7.3.3 Konfigurácia modulu BESTERON**

- 1. Po prihlásení do administrácie sa v hornom menu vyberie možnosť, "Modules", kde sa otvorí zoznam inštalovaných modulov, rozdelený do kategórií podľa funkcie modulu.
- 2. Pre urýchlenie je možné použiť navigáciu kde sa vyberie modul BESTERON a zvolí sa možnosť "Nastaviť"
- 3. Následne sa otvorí okno s nastaveniami pre online platby BESTERON
- 4. V pravej hornej časti sú možnosti nastavení ako Transalte, Check update a Manage hooks. Tieto nastavenia slúžia pre prípadné preloženie modulu do inej reči, kontrolu aktualizácie modulu alebo zmenu ukotvenia modulu pre FrontOffice, podľa vlastnej potreby.

5. V časti "Nastavenia online platieb" sa vypĺňajú údaje pre spárovanie modulu s platobnou bránou BESTERON. Tieto údaje sú jedinečné a obchodník ich získa vo svojom klientskom prostredí na stránke<https://client.besteron.com/>

Besteron ID – je identifikátor klienta, alebo elektronického obchodu, v podobe desať miestneho čísla.

Integračný/Autorizačný kľúč – je 64 znakový tajný kľúč pre elektronický obchod.

- 6. Platobnú bránu je na elektronickom obchode, možné ponechať buď v testovacej prevádzke, alebo prepnúť do ostrej prevádzky. Na to slúţi v nastaveniach modulu stavové prepínacie tlačidlo
- 7. Časť "Platobné metódy BESTERON" obsahuje nastavenia, jednotlivých možností platobných metód, ktoré budú pre zákazníkov prístupne na elektronickom obchode. Aktivovať alebo deaktivovať sa dajú metódy:

#### **Platba bankou:**

- UniPlatba – UniCredit bank Slovakia, a.s.

- WEBpay – Sberbank Slovensko, a.s.

-SporoPay – Slovenská sporiteľňa, a.s.

-TatraPay – Tatrabanka, a.s.

-ePlatby VÚB – Všeobecná úverová banka, a.s.

-OTPpay – OTP Banka Slovensko, a.s.

-Platba Online – Poštová banka, a.s.

-ČSOB platobné tlačidlo – Československá obchodná banka, a.s.

#### **Platby platobnou kartou:**

-Platba kartou SLSP – VISA/MASTERCARD

#### **Platba mobilom:**

-VIAMO – Viamo, a.s.

Po dohode s firmou sú aktivované všetky dostupné možnosti. Firma tak vyjde v ústrety väčšine zákazníkov a bez žiadnych ďalších prevádzkových nákladov. Po dokončení konfigurácie modulu sa nastavenia aktivujú tlačidlom "Uložiť". [34]

## **7.4 Procesný tok**

Procesný tok je popis spracovania a realizácie platobnej relácie zobrazením interakcie medzi aktérmi, klient – obchodník – Besteron. Platobná stránka obchodníka obsahuje odkazy na jednotlivé platobné brány. Tieto odkazy smerujú na systém Besteron, ktorý po presmerovaní klienta z platobnej stránky obchodníka na systém Besteron, presmeruje ďalej požiadavku na platobnú bránu. V tejto platobnej bráne vystupuje už ako prijímateľ platby systém Besteron. Po prijatí platby systém Besteron odošle platbu na primárny účet obchodníka a zabezpečí okamžité prijatie platby obchodníkom. Intervaly a načasovanie odosielania platieb obchodníkovi určuje zmluva a typ ePlatby medzi obchodníkom a prevádzkovatelom služby, firmou Pay Solutions a.s. V prípade nekorektného formátu, alebo obsahu parametrov prijatej žiadosti je zákazník presmerovaný na stránku systému Besteron, kde je následne zobrazená informácia o neúspešnej požiadavke na realizáciu platobnej relácie. V opačnom prípade je klient presmerovaný na platobný portál bankovej inštitúcie, kde vyplní údaje svojej platobnej karty:

- číslo platobnej karty,
- dátum exspirácie karty,
- CV kód na zadnej strane platobnej karty.

Zákazník nemá možnosť editovať, už preddefinované položky platobnej relácie:

- účet príjemcu/obchodníka
- suma
- mena
- variabilný symbol
- konštantný symbol
- špecifický symbol

Klient následne potvrdí, alebo zruší platbu. Besteron systém realizuje potrebné kroky spracovania platobnej relácie. [34]

## **7.5 Sekvenčný/Synchrónny response model**

Synchrónna odpoveď systému Besteron presmeruje zákazníka metódou GET na stránkuobchodníka špecifikovanú URL argumentom RU. Požiadavka presmerovania na stránku

obchodníka obsahuje aj parametre informujúcich o výsledku spracovania platobnej relácie, na základe ktorých systém obchodníka oboznámi zákazníka o úspešnom, alebo neúspešnom spracovaní. Návratové adresy slúžia iba pre informatívne účely, na ich základe nie je možné vykonáva žiadne rozhodnutia. Zo strany obchodníka po vykonanej operácií nie je už potrebná žiadna ďalšia komunikácia so systémom Besteron. [34]

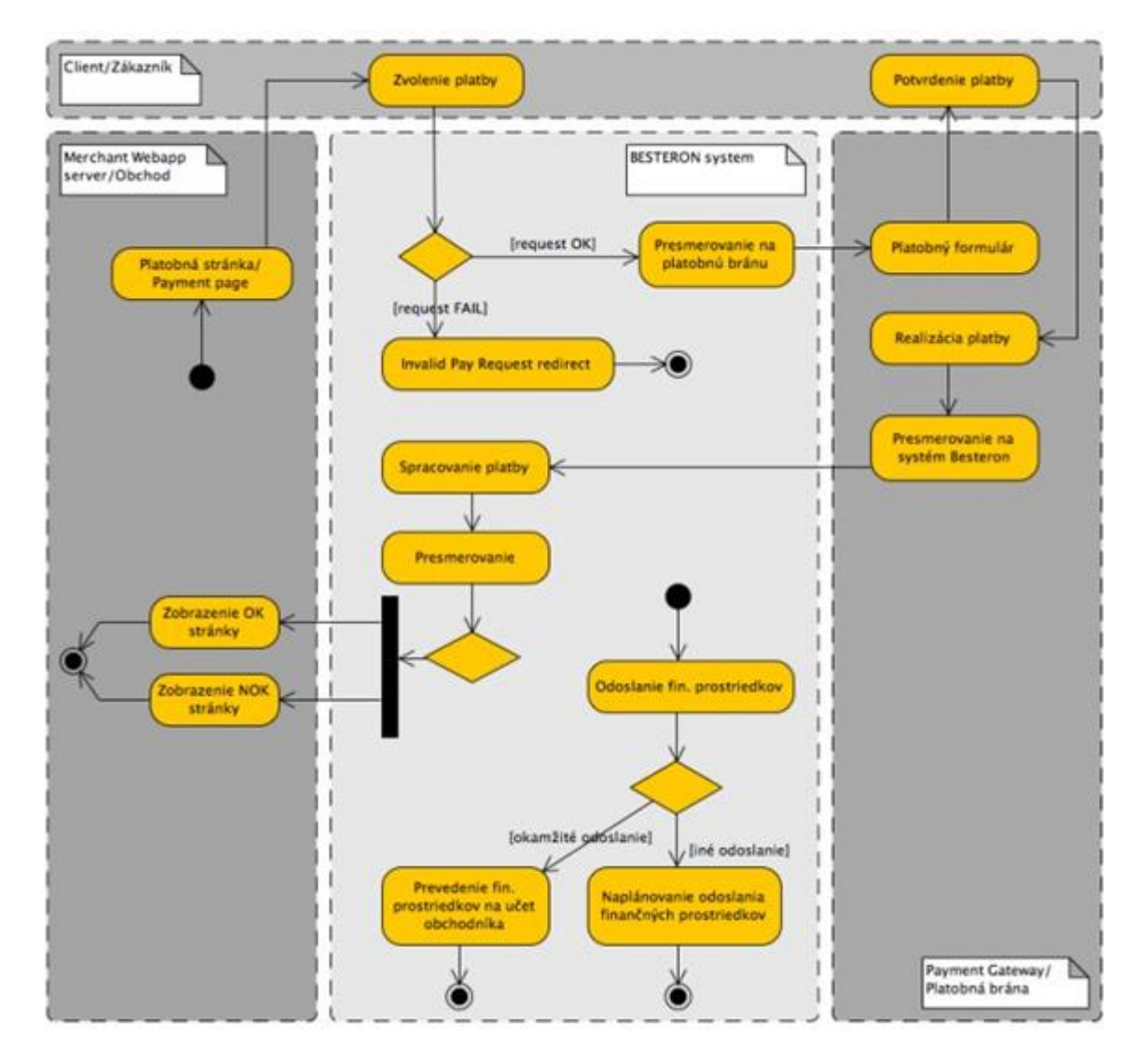

*Obr. 17. Priebeh platby cez platobnú bránu BESTERON [34]*

### **7.6 Poţiadavka na realizáciu platby od obchodníka**

Pre zaslanie novej platobnej žiadosti je nutné na stránku platobnej časti obchodu umiestni príslušné odkazy platobných brán, ktoré presmerujú zákazníka na Besteron platobnú bránu. URL adresa Besteron platobnej brány:

**paymentRequestGatewayURL** = [https://payments.besteron.com/pay-request?\[parametre\]](https://payments.besteron.com/pay-request?%5bparametre)

## **7.7 Špecifikácie parametrov protokolu platieb**

Strana odosielateľa požiadavky zasiela bezpečnostný podpis v rámci komunikácie ako hodnotu parametra SIGN. Medzi parametrami sa uvádza povinná položka TYPE, ktorá špecifikuje typ platobnej brány. V nasledujúcej tabuľke je prehľad možných hodnôt, pričom môže by uvedený iba jeden parameter TYPE v rámci jednej platby.

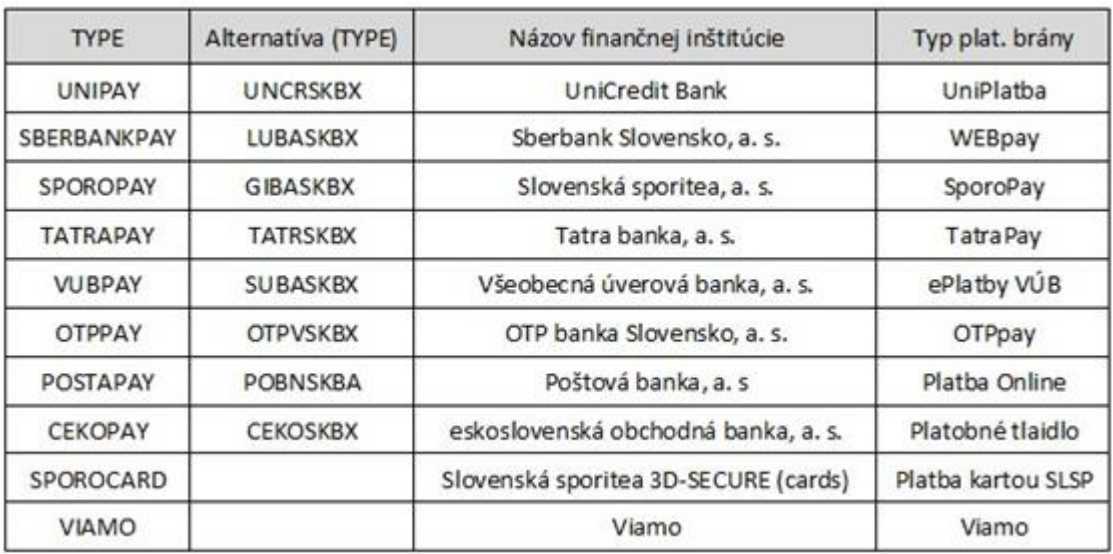

### *Tab. 3. Hodnoty TYPE parametra jednotlivých možností [34]*

Alternatíva (TYPE) je parameter používaný v pôvodnej implementácii služby na základe BIC kódov jednotlivých bánk. Momentálne je teda možné používať oba typy identifikátorov. Ale odporúčaný je používať predovšetkým parameter zo stĺpca TYPE.

Kompletný popis odovzdávaných parametrov protokolu platieb je uvedený nižšie.

| Parameter     | Typ   | Názov                         | Povinný | Popis                | Počet znakov | Pravidlá                              |
|---------------|-------|-------------------------------|---------|----------------------|--------------|---------------------------------------|
| CID           | text  | Identifikácia príjemcu platby | áno     | ID číslo prijemcu    | max. 10      | Len číslice 0-9.                      |
| TYPE          | text  | Typ platby                    | áno     | Identifikátor        | $0 - 15$     | pismena A-Z                           |
| AMNT          | číslo | Suma                          | áno     | Suma transkcie       | $9 + 2$      | Max. 2 desatinné čísla                |
| <b>CURR</b>   | číslo | Mena                          | áno     | Mena transakcie      | 3            | $978 - EUR, 203 - CZK$                |
| VS            | text  | Variabilný symbol             | áno     | Identifikátor platby | max. 10      | číslice 0-9                           |
| <b>RU</b>     | text  | Návratová URL                 | áno     | Návratová adresa     | max. 256     | URL adresa RFC 1738                   |
| SIGN          | text  | Bezpečnostný podpis           | áno     | Podpis prijemcu      | 32           | $a-z.A-Z, 0-9$                        |
| <b>DESC</b>   | text  | Popis                         | nie     | Popis k platbe       | max. 50      | 0-9, AZ, a-2, ., $\cdot$ , $\_\oplus$ |
| <b>RESULT</b> | text  | Výsledok spracovania          | áno     | Uplatnenie RU        | max. 4       | OK alebo FAIL                         |
| <b>EMAIL</b>  | text  | E-mail zákazníka              | áno     | Potvrdenie o platbe  | max. 99      | validny e-mail                        |

*Tab. 4. Odovzdávané parametre protokolu platby [34]*

## **7.8 Kontrolný podpis**

Pre každú žiadosť o platbu zo strany obchodníka a následné presmerovanie s informáciami o prebehnutej/neprebehnutej platbe je vytvorený kontrolný podpis. Prostredníctvom kontrolného podpisu dokážu obchodník a systém Besteron overiť integritu a autenticitu údajov. Systém Besteron zrealizuje požiadavku na realizáciu platby zo strany obchodu len v prípade rovnosti bezpečnostných podpisov. [34]

#### **7.8.1 Autorizačný kľúč**

Pre každého obchodníka je vygenerovaný autorizačný kľúč dĺžky 32 bajtov (256 bitov). Obchodník získa kľúč v podobe reťazca reprezentujúceho jeho hexadecimálny zápis, resp. reťazca 64 znakov. Autorizačný kľúč je dôverný údaj a nesmie sa zasielať nezabezpečeným komunikačným kanálom (napríklad emailom pri žiadosti o otestovanie implementácie). [34]

#### **7.8.2 Kontrolný podpis**

Pred komunikáciou sa zostaví bezpečnostný podpis nasledujúcim spôsobom:

- 1. Z podpisom chránených parametrov v predpísanom poradí sa vytvorí reťazec, ktorého obsah bude predmetom šifrovania,
- 2. Z uvedeného reťazca sa vytvorí HASH algoritmom SHA1,
- 3. Z vytvoreného HASH odtlačku sa vezme prvých 16 bajtov a zašifruje sa algoritmom AES256 pomocou vygenerovaného bezpečnostného kľúča,
- 4. Výstupom je bezpečnostný podpis dĺžky 32 bajtov (256 bitov),
- 5. prvých 16 bajtov podpisu sa konvertuje do 32 bajtového reťazca, ktorý reprezentuje jeho zápis v hexa-decimálnej sústave. [34]

#### **7.8.3 Verifikácia kontrolného podpisu**

Strana príjemcu požiadavky (obchodník, alebo systém Besteron) z parametrov tejto požiadavky vytvorí rovnakým spôsobom kontrolný bezpečnostný podpis a porovná ho s hodnotou prijatého parametra SIGN. [34]

#### **7.8.4 Vstupné parametre kontrolného podpisu**

Pre požiadavku na realizáciu platby zo strany obchodníka sú predmetom zreťazenia v predpísanom poradí nasledovné parametre (operátor predstavuje operáciu reťazenia znakov): **reťazec = CIDTYPEAMNTCURRVSRU**

Pre spätné presmerovanie notifikácie o prebehnutí platby sú predmetom zreťazenia v predpísanom poradí nasledovné parametre (operátor predstavuje operáciu reťazenia znakov):

#### **reťazec = CIDTYPEAMNTCURRVSRESULT**

### **7.9 Proces nákupu a online platby**

Po výbere tovaru a prihodení do nákupného košíka sa na stránkach zadávateľského elektronického obchodu zobrazí formulár pre vytvorenie objednávky. Zákazník vyplní postupne päť krokov:

- 1. Súhrn zákazník potvrdí obsah košíka,
- 2. Prihlásenie vytvorenie konta na elektronickom obchode,
- 3. Adresa vyplnenie dodacej a fakturačnej adresy,
- 4. Doprava výber spôsobu dopravy,
- 5. Platba výber spôsobu úhrady za tovar.

Pre platbu online zákazník vyberie z ponúkaných možností platobnej brány BESTERON. Zvolí niektorú z dostupných bánk alebo alternatívnu platbu pomocou platby mobilom, virtuálnej peňaženky, alebo platbu kartou. [34]

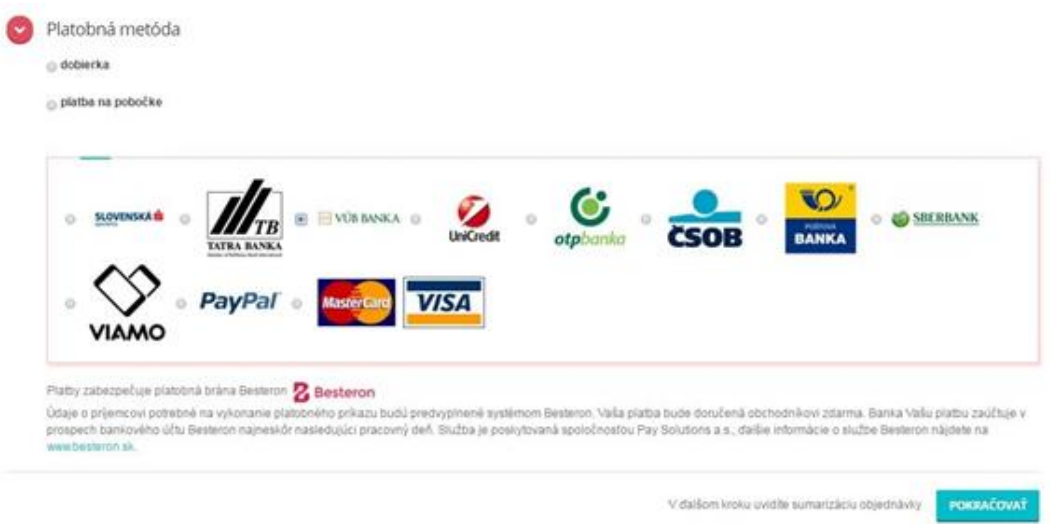

*Obr. 18. Výber platby pomocou platobnej brány BESTERON [30]*

Po výbere možnosti online platby cez bankové tlačidlá sa zákazník presmeruje na Virtuálnu banku BESTERON kde vyplní prihlasovacie údaje do svojej banky. Ostatné údaje nemôže zákazník editovať. Vidí pred vyplnený formulár s údajom o spôsobe platby, podľa banky ktorú si zvolil, informácie o obchodníkovi, protiúčet na ktorý sa prevedie platba, účet vo formáte IBAN, typ platobnej brány, variabilný symbol ktorým je číslo objednávky a čiastku ktorá bude prevedená na účet obchodníka v reálnom čase.

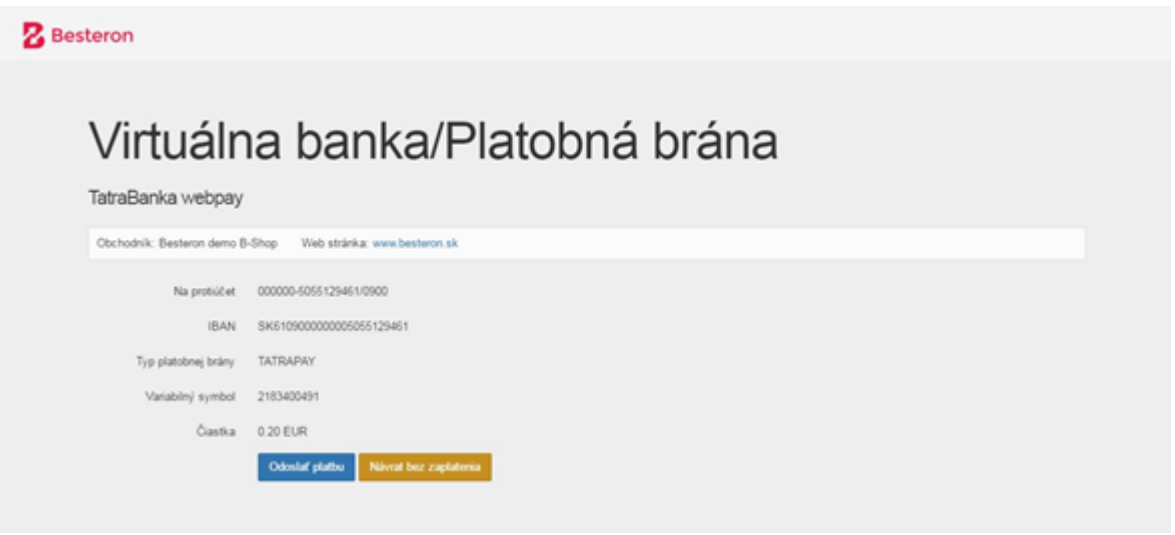

*Obr. 19. Pred vyplnený formulár transakcie BESTERON [30]*

Po kliknutí na tlačidlo "Odoslať platbu" sa uskutoční bezpečný prevod peňazí. Zákazník následne vidí správu o úspešnej realizácii platby alebo neúspešnej transakcii.

Obchodík si môže skontrolovať platbu v tabuľkovom zobrazení na web adrese svojho účtu klienta. Podľa statusu si overí ši platba prebehla v poriadku alebo nastala chyba transakcie.

| Filter prikazov         |                    |         |                    |           |                   |           |               |                     |    |
|-------------------------|--------------------|---------|--------------------|-----------|-------------------|-----------|---------------|---------------------|----|
| Stay banky<br>10 platby |                    |         | Stay BESTERON      |           | Variabilný xymbol |           | 面             | Dátum do            | in |
|                         |                    |         |                    |           |                   |           |               |                     |    |
|                         |                    |         |                    |           |                   |           | $Z$ rušiť     | <b>SEE Fatroval</b> |    |
| io                      | Dátum a čas *      | Suma    | Suma na vyplatenie | Poplatok. | Stay banky        |           | Stay BESTERON | Variabilný symbol   |    |
| $+ 2260$                | 15.4.2016 14:46:53 | 120.08€ |                    |           |                   | Status OK |               | 000000004           |    |

*Obr. 20. Tabuľkové zobrazenie realizovaných transakcií BESTERON [30]*

## **8 PRÍNOS A ODPORÚČANIA PRE INTERNETOVÝCH OBCHODNÍKOV**

Okolo 28% zákazníkov elektronických obchodov, využíva online možnosti platby za zakúpený tovar. S toho 14% zákazníkov by využilo platbu internet bankingom, 13% by využilo možnosť platby kartou a 1% alternatívnou online platbou.

Aby obchodníci získali väčšiu konverziu návštev na úspešný obchod, zvýšili tak percento úspešných objednávok a uľahčili zákazníkom nákup a hlavne platbu, čím zvýšia komfort a pohodlie zákazníka, je v ich záujme, implementovať do svojho elektronického obchodu platobné služby jednotlivých bánk, alebo službu platobnej brány ako komplexný celok. Eliminuje sa tak aj možnosť chybných platobných príkazov. Obchodník má navyše prehľad o priebehu platby, o jej úspešnosti prípadne neúspešnosti a je notifikovaný správou.

Obchodník musí pri výbere služby pre prijímanie platieb zohľadniť na začiatku niekoľko smerodajných faktorov, podľa ktorých sa určí správny systém ktorý bude vyhovovať obchodníkovi ale v neposlednom rade aj zákazníkom, ktorí elektronické obchody navštívia. V prvom rade sa musí brať do úvahy veľkosť firmy alebo obrat elektronických obchodov, či sa jedná o začínajúce elektronické obchody alebo etablovaný e-shop pôsobiaci na slovenskom trhu dlhšie. Jednotlivé spoločnosti poskytujúce služby platobných brán, majú svoje cenníky alebo cenové balíčky podľa ktorých si vie obchodník určiť do ktorej skupiny by mohol patriť jeho biznis, poprípade spoločnosť vypracuje individuálnu ponuku pre každý elektronický obchod zvlášť. Takže ďalšie kritérium pre správny výber služby je cena, respektíve mesačné náklady na prevádzku služby.

V Slovenskej republike pôsobí dostatok firiem poskytujúcich službu online paltieb, alebo platobných brán. Dôležité je zorientovať sa a porovnať si jednotlivé náklady na zavedenie služby, pravidelné náklady na prevádzku služby a v neposlednom rade aj rôzne poplatky, ktoré v celkovom dôsledku môžu výrazne navýšiť náklady na prevádzkovanie služby.

Každá služba ktorá je dostupná pre elektronické obchody funguje svojím princípom, ktoré sa môžu navzájom líšiť. Služby môžu napríklad fungovať ako virtuálne peňaženky alebo si zákazník musí zakladať účet v spoločnosti, ktorá službu poskytuje. Táto skutočnosť môže byť spojená z ďalšími poplatkami navyše. Preto je dobré si vyberať službu aj podľa toho, aký spôsob bude obchodníkovi vyhovovať.

Najlepšia kombinácia je priaznivá cena a možnosť prijímať platby priamo na podnikateľský účet bez ďalších poplatkov, čím sa zrýchli celý proces objednávky a expedície tovaru. Obchodníkovi navyše odpadnú starosti so správou financií na niekoľkých podnikateľských účtoch a zmizne ťarcha nákladov na ich vedenie.

Expanziou obchodníka a jeho biznisu v rámci elektronických obchodov, nastane situácia kedy sa obraty a suma transakcií môžu niekoľkonásobne zvýšiť. Obchodník môže začať rozvíjať svoje podnikanie v rámci viacerých krajín, poprípade kontinentov, začne teda expandovať na zahraničný trh. Bude dobré ak si vyberie systém alebo službu, ktorá zabezpečuje prijímanie online platieb tak, aby bola nachystaná aj pre takéto situácie. Obchodník sa v budúcnosti vyhne problémom z hľadaním inej služby

Technológie a trend v oblasti elektronických obchodov sa budú vyvíjať a preto aj obchodníci by mali zvážiť implementovanie alternatívnych platobných brán, ako napríklad službu Bitcoinpay, ktorá zabezpečuje možnosť platieb zákazníkov, pomocou virtuálnej meny Bitcoin. Obchodníkovi sa tak naskytá možnosť osloviť širší záber potenciálnych zákazníkov a zároveň bude jeho firma napredovať a reagovať na najnovšie trendy v oblasti elektronického obchodu.

## **ZÁVER**

Elektronické obchodovanie z globálneho hľadiska a teda aj na Slovensku zaznamenáva každoročný výrazný nárast. Predpokladom je aj naďalej stúpajúca tendencia. Obchodníci musia dbať na sledovanie vývoja najnovších trendov v oblasti elektronického obchodovania. Musia zvyšovať kvality svojich služieb spojených s nákupom. Uľahčovať svojim zákazníkom proces objednávky a zaručiť im pohodlie pri nákupoch. Tým si získajú nových potenciálnych zákazníkov udržia stálych zákazníkov a minimalizujú riziko neúspešných konverzií z nákupných košíkov na hotové objednávky.

Náplňou tejto práce bolo implementovať bezpečnú platobnú bránu do elektronických obchodov a zabezpečiť tak zákazníkom pohodlnosť, jednoduchosť a bezpečnosť online platieb. Elektronické obchody zadávateľskej firmy sú založené na CMS obchodnom systéme Prestashop.

Teoretická časť obsahuje problematiku online obchodu, obchodných vzťahov a online platieb. Porovnané sú výhody a nevýhody elektronického obchodovania. Ďalej je podrobne rozobraný popis poskytovaných služieb jednotlivých bánk, podmienky pre zriadenie služby, náklady na realizáciu, princíp služby, výhody a nevýhody jednotlivých služieb. Prehľadná tabuľka ukázala porovnanie jednotlivých služieb z hľadiska zavedenia do elektronických obchodov.

V ďalšej časti sú popísané platobné systémy poskytované v Slovenskej republike, ktoré je možné implementovať do elektronických obchodov postavených na CMS systémoch. Platobné systémy sú popísané osobitne, zo zameraním na princíp funkčnosti, jednotlivé ponúkané možnosti platieb ako platby kartou alebo bankových tlačidiel a podmienok zriadenia služby. Zahrnuté sú aj alternatívne platobné brány, o zavedení ktorých by mali obchodníci do budúcna aspoň uvažovať. Porovnanie jednotlivých služieb je spísané v kapitole, ktorá sa venuje jednotlivým variantom riešenia. Ďalej je popísaný protokol SSL, popis funkcie SSL protokolu a komunikácia prostredníctvom neho.

Na základe porovnania jednotlivých služieb a komunikácie zo zadávateľskou firmou bola vybraná služba BESTERON, ktorá bola následne implementovaná do elektronických obchodov, čo je obsahom praktickej časti.

Praktická časť obsahuje popis obchodného systému Prestashop, ktorý je základom elektronických obchodov firmy. Ďalej je popísaná platobná brána BESTERON a proces imple.

mentácie do elektronických obchodov, vrátane vytvorenia obchodníckeho účtu u poskytovateľov služby, sekvenčný/synchrónny response model a špecifikácie odovzdávaných parametrov protokolu platieb. V posledných kapitolách je popísaný proces tvorby objednávky v elektronickom obchode a presmerovanie na bezpečnú platobnú bránu systému BESTERON. V záverečnej kapitole sú spísané prínosy a odporúčania pre obchodníkov prevádzkujúcich elektronické obchody, ktoré by mohli využiť v ďalšom rozvoji svojho podnikania a zlepšovania kvality svojich služieb.

Realizácia tejto práce priniesla, zaujímavé a určite využiteľné informácie o zavedení platobných systémov. Dala prehľad o jednotlivých službách, ich možnostiach a nákladoch na zavedenie služieb. Obchodníkovi tak bolo umožnené zorientovať sa v jednotlivých ponukách a predísť, možno voľbe neefektívnej varianty. Implementovaná služba bola spustená v testovacej fáze a následne zavedená do praxe.

## **ZÁVER V ANGLIČTINE**

E-commerce from globally and also in Slovakia recorded an annual increase. The prerequisite is to continue increasing. Traders must pay attention to monitoring the development of the latest trends in e-commerce. It is important check the quality of own services related to the purchase. Help your behind-tomers process orders and to guarantee them comfort while shopping. Can get new potential customers to maintain a constant customer and to minimize the risk of unsuccessful conversion from shopping carts to sucess order.

Concern of this work was to implement a secure payment gateway to ecommerce and courses, thus ensuring customer convenience, ease and security of online payments. Ecommers of companies are based on the CMS business PrestaShop.

The theoretical part consists of the detail description of online store, online trade relations and online payments. Compared the advantages and disadvantages of e-commerce. Furthermore, the detailed description of the services provided dismantled individual banks, the conditions for the establishment of services, cost of implementation, service principles, advantages and disadvantages of each service. A table showed a comparison of individual services with a view to the introduction of electronic commerce.

The next section describes the payment systems provided in the Slovak Republic, which can be implemented in e-commerce based on CMS systems. Payment systems are described separately, with focus on the principle of functionality, single varianties of payment options such as payment card or bank buttons and the establishment of conditions of service. Also included are alternative payment gateways, the implementation of which traders should consider the future at least. Comparison of each service is written in the chapter dedicated to each alternative. It is also described SSL, description of the SSL protocol and communication through it.

Based on the comparison of individual services and communications from the organizing company has been selected BESTERON service that has been implemented into the companies e-commerce, what is the content of the practical part.

The practical part contains a description of the business PrestaShop system. Furthermore, the described payment gateway BESTERON process and implementation in e-commerce, including the establishment of the trading account, sequential/synchronous response model and specifications transmitted parameters Protocol payments. The last chapter describes the process of making an order in electronic commerce and redirect to a secure payment gateway system BESTERON. In the final chapter is written down benefits and recommendations for retailers that operate e-commerce, which could be used to further develop their business and improving the quality of its services.

The implementation of this work has brought, interesting and certainly useful information on the implementation of payment systems. She gave an overview of these services, their feasibility and the cost of putting services. The merchant was allowed to become familiar with each offers and prevented the possible choices inefficient variants. Implemented service was launched in the testing phase and subsequently put into practice.

## **ZOZNAM POUŢITEJ LITERATÚRY**

- [1] Marketér.sk. *Záujem o nákupy cez internet narastá.* [online]. 2013 [cit. 20.3.2016] Dostupné z: [http://marketer.hnonline.sk/c1-34419920-zaujem-o-nakupy-cez-inter](http://marketer.hnonline.sk/c1-34419920-zaujem-o-nakupy-cez-inter-%20net-narasta)[net-narasta](http://marketer.hnonline.sk/c1-34419920-zaujem-o-nakupy-cez-inter-%20net-narasta)
- [2] Rodd Dierker Systems. *B2B, B2C, B2E and B2G Apps.* [online]. 2009 [cit. 20.3.2016] Dostupné z:<http://www.internetbusinessapplications.com/services.asp> ?subPage=b2x
- [3] Fred Manhartsberger. *Síla portálů: Využití enterprise portálů.* [online]. [cit. 20.3.2016] Dostupné z: [http://www.systemonline.cz/clanky/sila-portalu-vyuziti-e](http://www.systemonline.cz/clanky/sila-portalu-vyuziti-e-n)[nt](http://www.systemonline.cz/clanky/sila-portalu-vyuziti-e-n)erprise-portalu.htm
- [4] DLABAY, L. BURROW, J. L. EGGLAND,S. A. BURROW, J.. *Intro to Business: Finance, Marketing, Operations, Management. 6th edition. Thomson South-Western*, 2005, str. 278. ISBN 978-0-538-44063-9.
- [5] The Graphics, Visualization and Usability Center of the College of Computing at Georgia Tech. *GVU's 10th WWW User Survey*. [online] 20.12.1998. [cit. 20.3.2016] Dostupné z: [http://www.cc.gatech.edu/gvu/user\\_surveys/survey-1998-](http://www.cc.gatech.edu/gvu/user_surveys/survey-1998-10/) [10/](http://www.cc.gatech.edu/gvu/user_surveys/survey-1998-10/)
- [6] GfK Slovakia. *Internet Tracking Study.* [online] 2007. [cit. 20.3.2016] Dostupné z: [http://www.gfk.sk/download/press/294\\_sk\\_int.pdf](http://www.gfk.sk/download/press/294_sk_int.pdf)
- [7] KOPCSAYOVÁ, I. *Nákupy z obývačky.* [online] 2009. [cit. 20.3.2016] Dostupné z: http://www.sme.sk/c/3910951/Nakupy-z-obyvacky.html
- [8] The Nielsen Company. *Online Purchasing Marketing Research - Survey 2008.* [online] 2008. [cit. 20.3.2016] Dostupné z: [http://www.researchwikis.com/ Onli](http://www.researchwikis.com/%20Online_Purchasing_Marketing_Research_-_Survey_2008)[ne\\_Purchasing\\_Marketing\\_Research\\_-\\_Survey\\_2008](http://www.researchwikis.com/%20Online_Purchasing_Marketing_Research_-_Survey_2008)
- [9] KOU, W. *Payment Technologies for E-Commerce. 1st edition. New York: Springer*, 2003, str. 228. ISBN 3-540-44007-0.
- [10] MÁČE, M. *Platební styk. Klasický a elektronický.* Praha: Grada publishing, 2006, str. 55. ISBN 80-247-1725-5.
- [11] BHANOU Jonwal. *Evolution in Online Payment System in Ecommerce.* [online] 2015. [cit. 20.3.2016] Dostupné z: https://www.linkedin.com/pulse/evolutiononline-payment-system-ecommerce-bhanu-jonwal
- [12] VALDNER M. *Možnosti platby za tovar a služby v prostredí internetu* [online] 2009. [cit. 20.3.2016] Dostupné z:<https://school.valdner.com/data/FM%20UK>
- [13] ČSOB. *Platobné tlačidlo.* [online]. [cit. 22.3.2016] Dostupné z: https://www.csob. sk/podnikatelia-firmy/platby-pre-eshopy#platobne-tlacidlo
- [14] OTP Banka. *OTPpay.* [online]. [cit. 22.3.2016] Dostupné z: https://www.otpbanka.sk/otppay-2
- [15] Poštová banka. *E-obchod.* [online]. [cit. 22.3.2016] Dostupné z: https://www.postovabanka.sk/pre-firmy/podnikatelske-ucty/e-obchod/
- [16] Slovenská sporiteľňa. *Sporopay.* [online]. [cit. 22.3.2016] Dostupné z: https://www.slsp.sk/sk/biznis/ucty-a-transakcie/prijimanie-platieb-kat/Sporopay
- [17] Tatra banka. *TatraPay.* [online]. [cit. 22.3.2016] Dostupné z: [http://www.tatra](http://www.tatra/)banka.sk/sk/personal/ucet-platby/elektronicke-bankovnictvo/nakupovanie.html
- [18] VÚB. *ePlatby VÚB.* [online]. [cit. 22.3.2016] Dostupné z: [https://www.vub.sk](https://www.vub.sk/) /sk/firmy-podnikatelia/ucty-sluzby/platby/ecommerce-pre-obchodnikov/e-platby
- [19] UniCredit Bank Slovakia. *UniPlatba.* [online]. [cit. 22.3.2016] Dostupné z: http://www.unicreditbank.sk/sk/Obcania/Ucty-a-baliky/Platobny-styk/Uniplatba
- [20] mBank. *mTransfer.* [online]. [cit. 22.3.2016] Dostupné z: [http://www.mbank.sk/](http://www.mbank.sk/%20podnikatelia/mucty/mtransfer)  [podnikatelia/mucty/mtransfer](http://www.mbank.sk/%20podnikatelia/mucty/mtransfer)
- [21] CSERNÁK, P. *Prevody peňazí cez internet.* In: Profit, č. 22, 31.10.2007, s. 76-77.
- [22] GoPay. *Platobná brána GoPay.* [online]. [cit. 24.3.2016] Dostupné z: https:// www.platebnibrana.cz/?\_ga=1.108656194.1195797074.1460292410#fromgopay
- [23] ČSAS. *ProxyPay platobná brána.* [online]. [cit. 24.3.2016] Dostupné z: http:// [www.csas.cz/static\\_internet/cs/Obchodni\\_informace-Produkty/Platebni\\_karty/](http://www.csas.cz/static_internet/cs/Obchodni_informace-Produkty/Platebni_karty/%20Po)  [Pod](http://www.csas.cz/static_internet/cs/Obchodni_informace-Produkty/Platebni_karty/%20Po)nikatele\_a\_male\_firmy/Prilohy/ecommerce\_integrace\_do\_systemu\_obch\_part nera.pdf
- [24] PLATITI. *3D-Secure E-commerce České a Slovenské spořitelny ProxyPay.* [online]. [cit. 24.3.2016] Dostupné z: [http://www.platiti.cz/platba-kartou-online-](http://www.platiti.cz/platba-kartou-online--knihovny--ceska-sporitelna-e-commerce.php) [knihovny--ceska-sporitelna-e-commerce.php](http://www.platiti.cz/platba-kartou-online--knihovny--ceska-sporitelna-e-commerce.php)
- [25] Prestashop. *GP webpay platba kartou.* [online]. [cit. 24.3.2016] Dostupné z: http://moduly.prestashop.sk/platobne-brany/gp-webpay-platba-kartou-9.html
- [26] GPwebpay. *About us.* [online]. [cit. 24.3.2016] Dostupné z: http://www.gpwebpay. cz/About
- [27] 24-pay. *Bankové prevody*. [online]. [cit. 24.3.2016] Dostupné z: [https://www.24](https://www.24-pay.sk/produkty/bankove-prevody/) [pay.sk/produkty/bankove-prevody/](https://www.24-pay.sk/produkty/bankove-prevody/)
- [28] PayPal. *Merchant info.* [online]. [cit. 24.3.2016] Dostupné z: [https://www.payp](https://www.payp-/)al.com/sk/webapps/mpp/merchant
- [29] wPlatba. *Platobná brána wPlatba.* [online]. [cit. 24.3.2016] Dostupné z: https://www.wplatba.sk/
- [30] BESTERON. *Platobná brána BESTERON.* [online]. [cit. 24.3.2016] Dostupné z: <http://www.besteron.sk/>
- [31] BitcoinPay. Payment gateway BitcoinPay. [online]. [cit. 24.3.2016] Dostupné z: <https://www.bitcoinpay.com/cs/merchants>
- [32] Kiwiki. *Protokol SSL a TSL.* [online]. [cit. 24.3.2016] Dostupné z: <http://www.kiwiki.info/index.php/SSL/TLS>
- [33] Prestsahop.com. *Getting started with CMS*. [online]. [cit. 24.3.2016] Dostupné z: <https://www.prestashop.com/en/getting-started>
- [34] BESTERON. *Besteron integration manual.* [online]. [cit. 24.3.2016] Dostupné z: <http://developer.besteron.sk/files/besteron-integration-manual-1.3.pdf>

## **ZOZNAM POUŽITÝCH SYMBOLOV A SKRATIEK**

- B2B business-to-business
- B2C business-to-customer
- B2E business-to-employee
- B2G business-to-government
- B2R business-to-reseller
- BO back office
- C2B customer-to-business
- C2C customer-to-customer
- CD compact disc
- CMS Content management system
- CSS Cascading Style Sheets
- č. číslo
- ČSOB Československá obchodná banka
- DIČ daňové identifikačné číslo
- EUR euro
- FO front office
- GSM Global System for Mobile Communications
- HTTP Hypertext Transfer Protocol
- IBAN International Bank Account Number
- IČO identifikačné číslo obchodníka
- ID identity
- PGP Pretty good privacy
- PHP Parallel History Project on Cooperative Security
- POS Point of sale
- SAEC Slovenská asociácia pre elektronický obchod
- SLSP Slovenská sporiteľňa
- SSL Secure Sockets Layer
- TCP Transmission Control Protocol
- URL Uniform Resource Locator
- VS variabilný symbol
- www World Wide Web

## **ZOZNAM OBRÁZKOV**

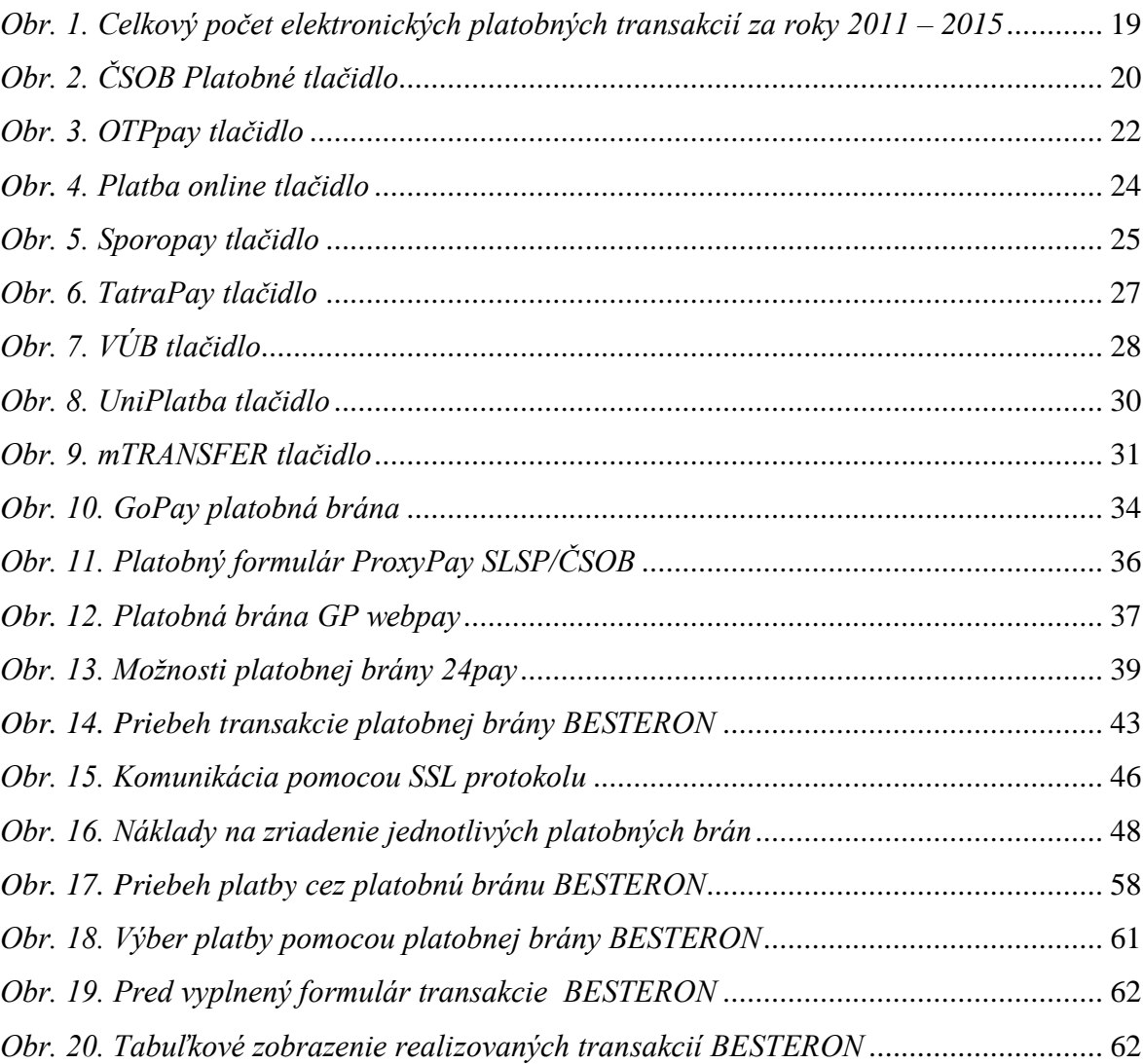

## **ZOZNAM TABULIEK**

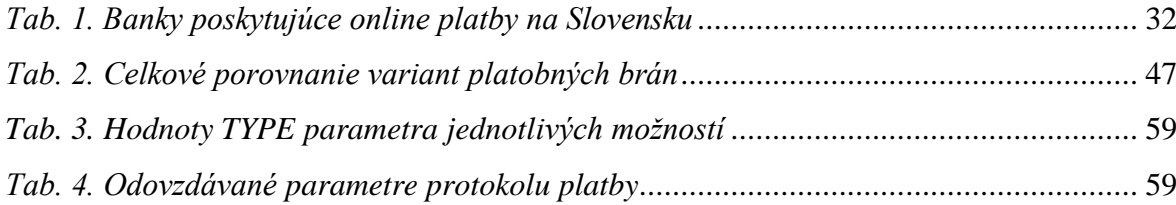

## **ZOZNAM PRÍLOH**